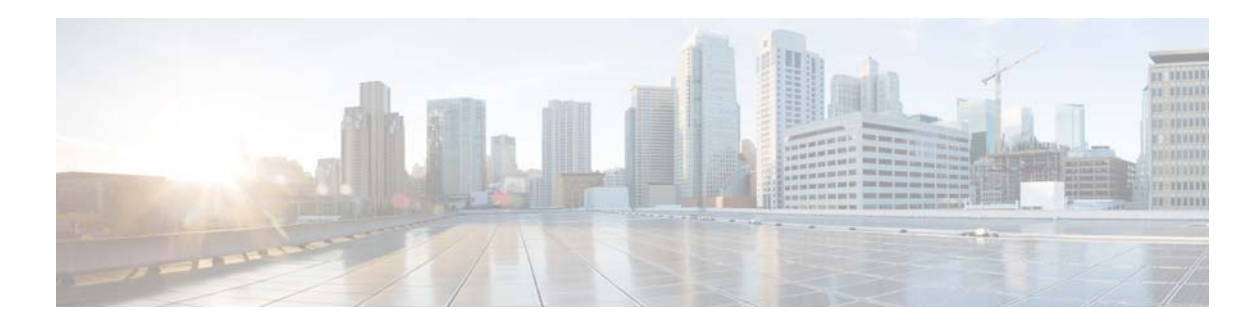

# **M-CMTS DEPI**

**First Published: November 16, 2009 Last Updated: September 18, 2017**

The Downstream External PHY Interface (DEPI) is a communication protocol between the Modular Cable Modem Termination System (M-CMTS) core and the Edge Quadrature Amplitude Modulation (EQAM). It is an IP tunnel between the MAC (M-CMTS core) and PHY (EQAM) in an M-CMTS system, which contains both a data path for Data-Over-Cable Service Interface Specifications (DOCSIS) frames and a control path for setting up, maintaining, and tearing down data sessions.

## **Finding Feature Information**

 $\mathbf I$ 

Your software release may not support all the features documented in this module. For the latest feature information and caveats, see the release notes for your platform and software release. To find information about the features documented in this module, and to see a list of the releases in which each feature is supported, see the ["Feature Information for M-CMTS DEPI" section on page 182](#page-65-0).

Use Cisco Feature Navigator to find information about platform support and Cisco IOS and Catalyst OS software image support. To access Cisco Feature Navigator, go to [http://www.cisco.com/go/cfn.](http://www.cisco.com/go/cfn) An account on Cisco.com is not required.

ן

## **Contents**

- **•** [Prerequisites, page 118](#page-1-0)
- **•** [Information About M-CMTS DEPI, page 119](#page-2-0)
- **•** [How to Configure Manual DEPI, page 125](#page-8-0)
- [How to Configure DEPI Control Plane, page 140](#page-23-0)
- **•** [Configuring DEPI Reconciliation Timeout, page 163](#page-46-0)
- **•** [N+1 DEPI Redundancy on the M-CMTS Router and Cisco RFGW-10, page 164](#page-47-0)
- **•** [Configuring DLM on the M-CMTS Router, page 166](#page-49-0)
- **•** [Configuring Clustering on the Cisco RFGW-10, page 169](#page-52-0)
- **•** [Configuration Examples for M-CMTS DEPI, page 171](#page-54-0)
- **•** [Verifying M-CMTS DEPI on the Cisco RFGW-10, page 176](#page-59-0)
- **•** [Additional References, page 181](#page-64-0)
- **•** [Feature Information for M-CMTS DEPI, page 182](#page-65-0)
- **•** [Glossary, page 184](#page-67-0)

## <span id="page-1-0"></span>**Prerequisites**

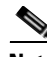

**Note** The hardware components introduced in a given Cisco IOS Release are supported in all subsequent releases unless otherwise specified.

*Table 1 Cable Hardware Compatibility Matrix for M-CMTS DEPI* 

| <b>Platform</b>     | <b>Processor Engine</b>            | <b>Cable Interface Cards</b>          |
|---------------------|------------------------------------|---------------------------------------|
| Cisco RF Gateway 10 | Cisco IOS Release 12.2(50)SO       | Cisco RFGW-10 DS-48<br>$\bullet$      |
|                     | Supervisor V-10GE engine<br>card   | $Cisco$ RFGW-10 DS-48-1G<br>$\bullet$ |
| Cisco RF Gateway 10 | Cisco IOS-XE Release 3.2.0SO       | Cisco RFGW-10 DS-48<br>$\bullet$      |
|                     | Supervisor engine SUP 7-E-<br>card | Cisco RFGW-10 DS-48-1G<br>$\bullet$   |
|                     |                                    | Cisco RFGW-10 DS-384                  |

## **Restrictions**

**•** DOCSIS MPEG-TS (DMPT) mode is supported on the M-CMTS.

## <span id="page-2-0"></span>**Information About M-CMTS DEPI**

To configure the M-CMTS DEPI feature, you should understand the following concepts:

- **•** [DEPI](#page-2-1)
- **•** [DEPI Latency Measurement](#page-3-0)
- [Manual DEPI Configuration, page 120](#page-3-1)
- **[DEPI Control Plane Configuration, page 121](#page-4-0)**
- **•** [Difference Manual DEPI and DEPI Control Plane Configuration, page 122](#page-5-0)
- **[DEPI Control Connections, page 122](#page-5-1)**
- **•** [DEPI Reconciliation Timeout, page 122](#page-5-2)
- **•** [DEPI SSO, page 123](#page-6-0)
- **•** [DEPI Path Redundancy and N+1 DEPI Redundancy, page 123](#page-6-1)
- **•** [Gigabit Ethernet Port-level Redundancy, page 124](#page-7-0)
- **•** [DEPI CIN and VRF](#page-7-1)
- **[DEPI EQAM Statistics, page 125](#page-8-1)**

### <span id="page-2-1"></span>**DEPI**

DEPI is based on Layer Two Tunneling Protocol-Version 3 (L2TPv3) protocol. The formatted DOCSIS frames or MPEG packets from the M-CMTS are transported through Layer 2 or Layer 3 and delivered to the EQAM for transmission. The line card receives DEPI data packets from the Cisco CMTS, and converts the DOCSIS data in the DEPI payload to RF QAM signals in a Hybrid Fiber Coax (HFC) network.

DEPI uses two types of messages to communicate between the M-CMTS and the EQAM—DEPI control message and the DEPI data message (data packet).

The DEPI Control message is used to establish control connections and data sessions between the M-CMTS core and the PHY EQAM. The control messages are terminated on the Supervisor card, and are handled by the Supervisor IOS software. The DEPI data message is used to carry the DOCSIS data from the M-CMTS core to the PHY EQAM. The DEPI data messages are terminated and handled by the line card. The Supervisor engine handles the control connections and session setup for DEPI traffic and sends messages to the line card.

The DEPI control plane is based on L2TPv3 signalling. The DEPI process is initiated by the M-CMTS core. The control channel allows for signaling messages to be sent between the M-CMTS core and EQAM. Typical control messages are set up using a *control connection* between the M-CMTS core and EQAM. An L2TP session is established before L2TP begins to forward session frames for data. Multiple sessions may be bound to a single control connection.

DEPI data packet processing (manual DEPI configuration) uses the L2TPv3 protocol over IP. The EQAM initiates the DEPI process by forwarding the DEPI data message packets from the EQAM to the M-CMTS core. The destination IP address of the EQAM and the session ID of the L2TPv3 header of each packet is used to identify the destination of the packet to the QAM channel. The session ID is negotiated between the M-CMTS core and the EQAM through the DEPI control plane protocol or configured manually on the M-CMTS and the EQAM.

Two basic encapsulation techniques exist for DOCSIS—the DOCSIS MPT (DMPT) mode and the Packet Streaming Protocol (PSP) mode.

Ι

DMPT places integer number of MPEG transport packets (TP) into the L2TP payload. This mode is defined for interoperability with legacy video QAM devices. Only one DMPT flow can be present in a QAM channel. The EQAM extracts the MPEG transport packets within the DEPI payload and forwards them to the output QAM.

Bonded DOCSIS through downstream channel bonding is a technique of grouping multiple QAM channels into a bonding group to provide a logical downstream channel with larger aggregated bandwidth. Bonded traffic can be encapsulated in DMPT. In DMPT mode, the DOCSIS frame is first encapsulated in 188-byte MPEG-TS packets and then placed into the L2TPv3. You can place up to 7 MPEG-TS packets in a single IP packet.

DMPT traffic from the M-CMTS Core contains SYNC messages (DOCSIS time stamps). The EQAM finds all the SYNC messages in the DMPT payload and corrects the SYNC values.

The DMPT mode is considered *best-effort* mode. This means that all attempts are made to process the DMPT data with the lowest delay through both the network and the EQAM, but no guarantee of quality of service (QoS) is offered.

**Note** The DEPI configuration with the DMPT mode for session setup is used on the Cisco RFGW-10. PSP mode is *not* supported in this release.

### <span id="page-3-0"></span>**DEPI Latency Measurement**

The DEPI Latency Measurement (DLM) packet is a special type of data packet used for measuring the network latency between the M-CMTS core and the EQAM. There are two types of DLM packets—ingress DLM packet and egress DLM packet. The ingress DLM measures the latency between the M-CMTS core and the ingress point in the EQAM. The egress DLM measures the latency between the M-CMTS core and the egress point of the EQAM. The DEPI control plane is supported with a direct connection between the shared port adapter (SPA) and the EQAM, or between the Cisco uBR-MC3GX60V line card and the EQAM.

## <span id="page-3-1"></span>**Manual DEPI Configuration**

The following section describe manual DEPI sessions on the Cisco RFGW-10:

- **•** [Manual DEPI Data Sessions, page 120](#page-3-2)
- **•** [QAM-Port Load Balancing Group, page 121](#page-4-1)
- **•** [Benefits, page 121](#page-4-2)

#### <span id="page-3-2"></span>**Manual DEPI Data Sessions**

The session ID in the L2TPv3 header identifies data packets as DMPT or PSP. The session IDs are manually configured on the EQAM and the M-CMTS core.

In the earlier Cisco IOS Releases, DEPI session IDs could be configured manually at the QAM subinterface. Starting with Cisco IOS-XE Release 3.2.0SQ, the 32-bit session IDs are generated internally for the DEPI sessions. These session IDs are configured manually on the M-CMTS node, thus improving the performance of the system with higher session load for new line cards.

In Cisco IOS-XE Release 3.2.0SQ, all QAM channels on the RF port can be used for DEPI, when the QAM subinterface is configured for DEPI. QAM-port load balancing groups are assigned to QAM channels while configuring local DEPI sessions.

Cisco IOS-XE Release 3.2.0SQ supports global templates or profiles on the Cisco RFGW-10 DS-384 line card. Each port on the Cisco RFGW10 DS-384 line card provides a frequency range from 45 MHz to 1003 MHz. The Supervisor card uses two frequency schemes—static frequency scheme and the user-defined frequency scheme—to configure the frequency profile at the port level. RF profiles can be created globally at the chassis level and applied to any QAM channel on the Cisco RFGW-10 DS-384 line card. The RF profiles are used for grouping QAM channels with the same modulation, annex mode, symbol rate, and interleaver depth. For more information, see [Configuring the Cisco RFGW-10 DS-384](http://www.cisco.com/en/US/docs/cable/rf_gateway/linecard/ds384/configuration/guide/b_ds384_scg.html)  [Line Card](http://www.cisco.com/en/US/docs/cable/rf_gateway/linecard/ds384/configuration/guide/b_ds384_scg.html).

#### <span id="page-4-1"></span>**QAM-Port Load Balancing Group**

A QAM-port load balancing group is a QAM block or midplane 10 Gigabit Ethernet interface. It is used for load balancing the data sessions across two midplane 10 Gigabit Ethernet interfaces.

**Note** QAM-port load balancing groups are required for configuring manual DEPI sessions. For remote DEPI sessions, these groups are dynamically assigned.

Two QAM-port load balancing groups exist per line card. The QAM channels are equally divided between the two QAM-port load balancing groups on any line card. Each QAM-port load balancing group supports 192 carriers for the Cisco RFGW-10 DS-384 line card, and 24 carriers for the Cisco RFGW-10 DS-48 line card. The **show cable linecard load-balancing-group** command lists the current carriers on the line card

#### <span id="page-4-2"></span>**Benefits**

I

**•** The DEPI manual configuration uses the L2TPv3 protocol.

### <span id="page-4-0"></span>**DEPI Control Plane Configuration**

This section describes the DEPI control plane on the Cisco RFGW-10:

- **•** [DEPI Control Plane Sessions, page 121](#page-4-3)
- **•** [Benefits, page 122](#page-5-3)

#### <span id="page-4-3"></span>**DEPI Control Plane Sessions**

For both primary and non-primary downstream channels, the DEPI data session is established when the DEPI control connection is active. The Transport Stream Identifier **(**TSID**)** must be configured on both the EQAM and the M-CMTS router because it is used to bind a physical QAM of the EQAM to the logical wideband channel. Only the M-CMTS router initiates the DEPI data session creation, not the EQAM.

Ι

#### <span id="page-5-3"></span>**Benefits**

- The DEPI control plane provides the capability to detect failures in a multi-hop network between the M-CMTS router and EQAM.
- The Cisco RFGW-10 (EQAM) learns the configuration from the M-CMTS router via the DEPI control plane.
- **•** The DEPI control plane facilitates an automatic and accurate method to determine delay via the DLM.
- **•** The DEPI control plane allows interoperability.

### <span id="page-5-0"></span>**Difference Manual DEPI and DEPI Control Plane Configuration**

The manual DEPI configuration also supports N+1 DEPI redundancy and port-level redundancy on the Cisco uBR-MC3GX60V line card.

The following are the differences between the manual DEPI and control plane DEPI configuration:

- **•** In manual DEPI configuration, you do not have to configure the protect tunnel. The working card configuration is automatically applied to the protect card through IPC messages. In DEPI control plane redundancy, you must configure the protect tunnel on both the EQAM and the M-CMTS router.
- **•** For manual DEPI configuration, the Gig Ethernet ports on the Cisco uBR-MC3GX60V line card must be in active-passive mode.
- The DEPI connection between the EQAM and the M-CMTS router is static in manual DEPI configuration. Whereas, the data sessions are established dynamically in the DEPI control plane configuration.

### <span id="page-5-1"></span>**DEPI Control Connections**

Configuring a DEPI tunnel on a SPA or Cisco uBR-MC3GX60 line card downstream channel will establishes a DEPI control connection (if it does not exist). The M-CMTS router (not the EQAM) initiates the control session connection. At least one DEPI control connection must exist for each SPA or Cisco uBR-MC3GX60 line card, which has RF channels configured, to establish a DEPI session with an EQAM. There can be multiple control connections from one SPA or Cisco uBR-MC3GX60 line card to one or more EQAMs. When a DEPI control connection is disconnected, all the associated DEPI data sessions are disconnected.

When the primary link on the SPA or Cisco uBR-MC3GX60 line card toggles more than five times within 30 seconds, and the secondary link is up, the secondary link is selected for traffic. The link switches back to the primary link during the next primary link transition after 30 seconds or when the secondary link fails. To get the primary port link toggle information, use the **show controller modular-cable** command. To get the primary (port0) or secondary link (port1) status, use the **show controller gigabitEthernet** command.

### <span id="page-5-2"></span>**DEPI Reconciliation Timeout**

DEPI reconciliation timeout is the specified duration of the control plane reconciliation, after which the data plane becomes idle. The DEPI reconciliation timeout by default is set to 60 seconds.

Effective with Cisco IOS-XE Release 3.3.1SQ, the DEPI reconciliation timeout configuration can be changed using the command **cable downstream depi-session timeout**.

It is recommended to have DEPI reconciliation timeout configuration during the line card or route processor switchover in CMTS and Cisco RFGW-10.

### <span id="page-6-0"></span>**DEPI SSO**

The Cisco RFGW-10 Supervisor card redundancy and the route processor (RP) redundancy on the Cisco uBR10012 router in stateful switchover (SSO) mode support both DEPI manual mode and DEPI protocol mode (control plane DEPI). Minimal disruption might occur in the manual DEPI in the case of RP redundancy on the Cisco uBR10012 router. The control plane and data sessions are re-established after the RP switchover in control plane DEPI while the data plane non-stop forwarding continues to send DEPI data traffic to the EQAM.

With Supervisor card redundancy, the Supervisor card switchover does not affect the statically configured DEPI connections in DEPI manual mode. Hence, the switchover interruption to DEPI data traffic is in subseconds. In DEPI protocol mode, the DEPI control plane is SSO-unaware as the underlying IOS L2TPv3 protocol is SSO-unaware. Neither the L2TPv3 protocol state nor the DEPI state is check pointed from the active Supervisor card to the standby Supervisor card. During Supervisor card switchover, the DEPI control plane and data plane are recovered as follows with minimal service outage time:

- **•** DEPI control plane and data plane re-establishment: During the Supervisor card switchover, the newly active Supervisor card re-establishes the DEPI control connections and data sessions with its M-CMTS peer. The IDs of the re-established sessions fall into the same DEPI session ID range as before.
- **•** DEPI data plane non-stop forwarding: While the newly active Supervisor card is re-establishing the DEPI connections and data sessions, the Cisco RFGW-10 receives and processes DEPI data traffic that the M-CMTS router continues to forward through the existing data sessions. This non-stop forwarding function minimizes the service outage time for a couple of seconds. The existing data sessions are removed after the new sessions are established.

For more information on the Supervisor card Redundancy, see *[1:1 Supervisor Card Redundancy](http://www.cisco.com/en/US/docs/cable/rf_gateway/feature/guide/rfgw10_1pls1sup.html )* feature guide.

### <span id="page-6-1"></span>**DEPI Path Redundancy and N+1 DEPI Redundancy**

Cisco IOS Release 12.2(50)SQ2 introduces support for DEPI Path Redundancy (DPR), which is used in conjunction with N+1 DEPI control plane redundancy for the Cisco uBR-MC3GX60V line card. This feature allows you to configure a backup DEPI session on the protect card using the **protect-tunnel** command in DEPI tunnel configuration mode. In this mode, the protect line card has a fully operational secondary DEPI control connection and sessions for the QAM channels on the working line card. The primary DEPI control connection and session is established on the Gig Ethernet ports on the working line card. These primary and secondary DEPI sessions are paired using the common TSID, which uniquely identifies the target QAM channel.

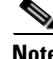

**Note** The output of the **show hccp linecard detail** command displays "APP Switch" for "last switch reason" if a line card switchover is triggered by DEPI.

Ι

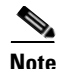

**Note** The N+1 DEPI redundancy feature is supported only on the Cisco uBR-MC3GX60 line card. This feature is not supported on the Cisco Wideband SPA.

The N+1 DEPI redundancy feature requires an EQAM that supports data path redundancy based on CableLabs Downstream External PHY Interface Specification (CM-SP-DEPI-I08-100611).

The Cisco uBR-MC3GX60V line card supports up to six DEPI tunnels per Gigabit Ethernet port and a separate DEPI session per downstream channel. Each DEPI session is associated with only one DEPI tunnel and multiple DEPI sessions can be associated with a single DEPI tunnel.

In an N+1 DEPI redundancy, the protect line card initiates DEPI control sessions on each QAM channel at bootup. When the M-CMTS router detects a line card failure, the protect line card enables all the sessions that were backing up the sessions of the failed line card.

The network connectivity must be set up to ensure that the Cisco RFGW-10 is reachable through the protect Cisco uBR-MC3GX60V line card.

### <span id="page-7-0"></span>**Gigabit Ethernet Port-level Redundancy**

The port-level redundancy is configured by default on the Cisco Wideband SPA and Cisco uBR-MC3GX60V line card. You do not have to manually configure the Gigabit Ethernet port-level redundancy on the M-CMTS router.

### <span id="page-7-1"></span>**DEPI CIN and VRF**

The Converged Interconnect Network (CIN) is the standard term used for the network between the M-CMTS and the RFGW-10. This network can be a direct connection or a Layer 2 or Layer 3 network. Because the CIN is a private network, a virtual routing and forwarding (VRF) instance ensures that only valid traffic is routed to it by removing the IP Address of the interface from the global routing table (and from the interface).

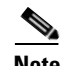

**Note** Layer 3 CIN support is limited to when the primary Gigabit Ethernet link of the M-CMTS DEPI port is connected directly to the EQAM and the secondary link is connected through a Layer 3 router. The Layer 3 router between the M-CMTS and the EQAM must support modification of the MAC addresses on its Layer 3 interface.

VRF for DEPI session is used only on the M-CMTS router. It is recommended that VRF should be configured for the Gigabit Ethernet interfaces to ensure that the CIN routes are isolated from the default routing table of the M-CMTS router. When connecting two SPAs to a Layer 2 CIN, the Gigabit Ethernet interfaces for these SPAs must be configured with different VRFs.

PortFast mode-enabled switches must be used when Gigabit Ethernet link redundancy is configured for the Gigabit Ethernet interfaces. For information on the switches that support the PortFast mode, see [http://www.cisco.com/en/US/tech/tk389/tk621/technologies\\_tech\\_note09186a008009482f.shtml.](http://www.cisco.com/en/US/tech/tk389/tk621/technologies_tech_note09186a008009482f.shtml)

### <span id="page-8-1"></span>**DEPI EQAM Statistics**

The DEPI EQAM Statistics feature enables EQAM to send QAM channel statistics to the M-CMTS router for all data sessions in every DEPI tunnel. Support for this feature is introduced in Cisco IOS Release 12.2(50)SQ2. The DEPI EQAM Statistics feature is configured by default on the M-CMTS router. To disable this configuration use the **no** form of the **depi eqam-stats** command in global configuration mode.

**Note** Cisco RFGW-10 sends EQAM statistics to the M-CMTS router. No other EQAM supports the EQAM Statistics feature.

To verify EQAM statistics, use the **show depi session** command with the **verbose** keyword in privileged EXEC mode.

## <span id="page-8-0"></span>**How to Configure Manual DEPI**

This section describes how to configure DEPI manually on the M-CMTS router and Cisco RFGW-10:

- **•** [Configuring Manual DEPI on the M-CMTS Router, page 125](#page-8-2)
- **•** [Configuring Manual DEPI on the Cisco RFGW-10, page 129](#page-12-0)

#### **Prerequisites**

- **•** To configure manual DEPI sessions, the bandwidth should be specified for the midplane. Use the **cable mode depi local lbg** *lbg-interface* command to configure the QAM channel with the QAM-port load balancing group to forward traffic to the line card.
- **•** Session IDs (**depi-remote-id**) cannot be configured. The 32-bit session IDs generated by the Cisco RFGW-10 are used by the RF channels on the Cisco CMTS. Use the **cable depi-sessions manual summary** command to view the session ID of a data session.

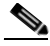

- **Note** If the channel IDs and the QAM-port load balancing groups are not changed on the Cisco RFGW-10, the 32-bit session IDs are preserved across the Cisco RFGW-10 until the line card reloads.
- The RF power specified on the Cisco CMTS needs to be within the allowed power range on the QAM channel. The allowed power range varies with the density specified at the port.
- The SPA controller configuration on the Cisco uBR10012 router should match both the EQAM Gigabit Ethernet and 10 Gigabit Ethernet configuration, and the RF configuration.
- **•** The *dest\_ip\_address* must be of the front panel Gigabit Ethernet port on the Cisco RFGW-10 UEQAM that is connected to the SPA on the Cisco uBR10012 router.

### <span id="page-8-2"></span>**Configuring Manual DEPI on the M-CMTS Router**

#### **SUMMARY STEPS**

**1. enable**

 $\mathbf I$ 

- **2. configure terminal**
- **3. controller modular-cable** {*slot*/*bay*/*port* | *slot*/*subslot*/*controller*}
- **4. modular-host subslot** *slot***/***subslot*
- **5. rf-channel** *rf-channel* **cable downstream channel-id** *channel-id*
- **6. rf-channel** *rf-channel* **frequency** *freq* [**annex** {**A** | **B**} **modulation** {**64** | **256**} [**interleave-depth** {**8** | **12** | **16** | **32** | **64** | **128**}]]
- **7. rf-channel** *rf-channel* **ip-address** *dest\_ip\_address* **mac-address** *dest\_mac\_address*  **depi-remote-id** session\_*id*
- **8. rf-channel** *rf-channel* **rf-power** *power-level*
- **9. no rf-channel** *rf-channel* **rf-shutdown**
- **10. exit**

#### **DETAILED STEPS**

 $\mathbf{I}$ 

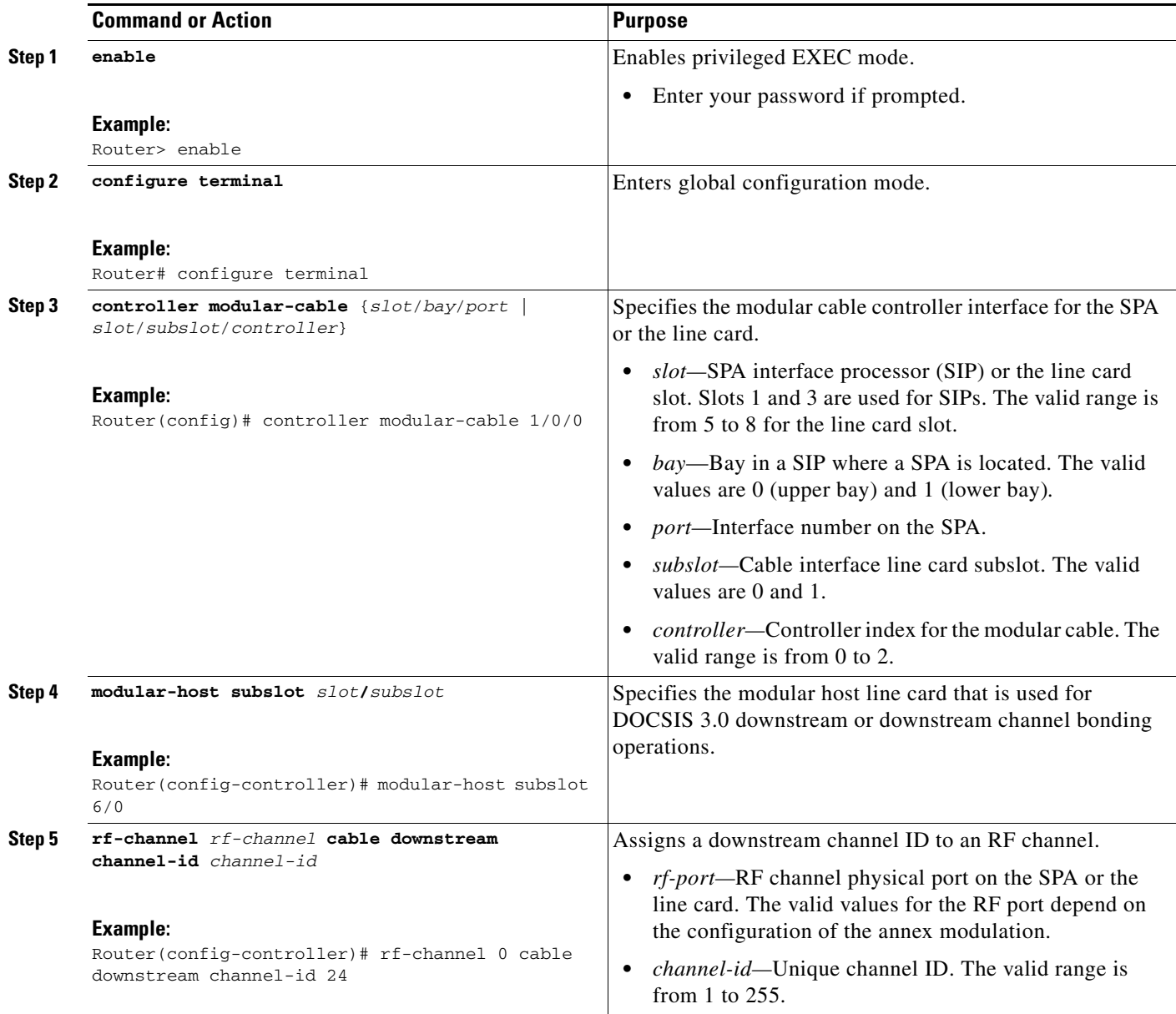

 $\blacksquare$ 

 $\mathsf I$ 

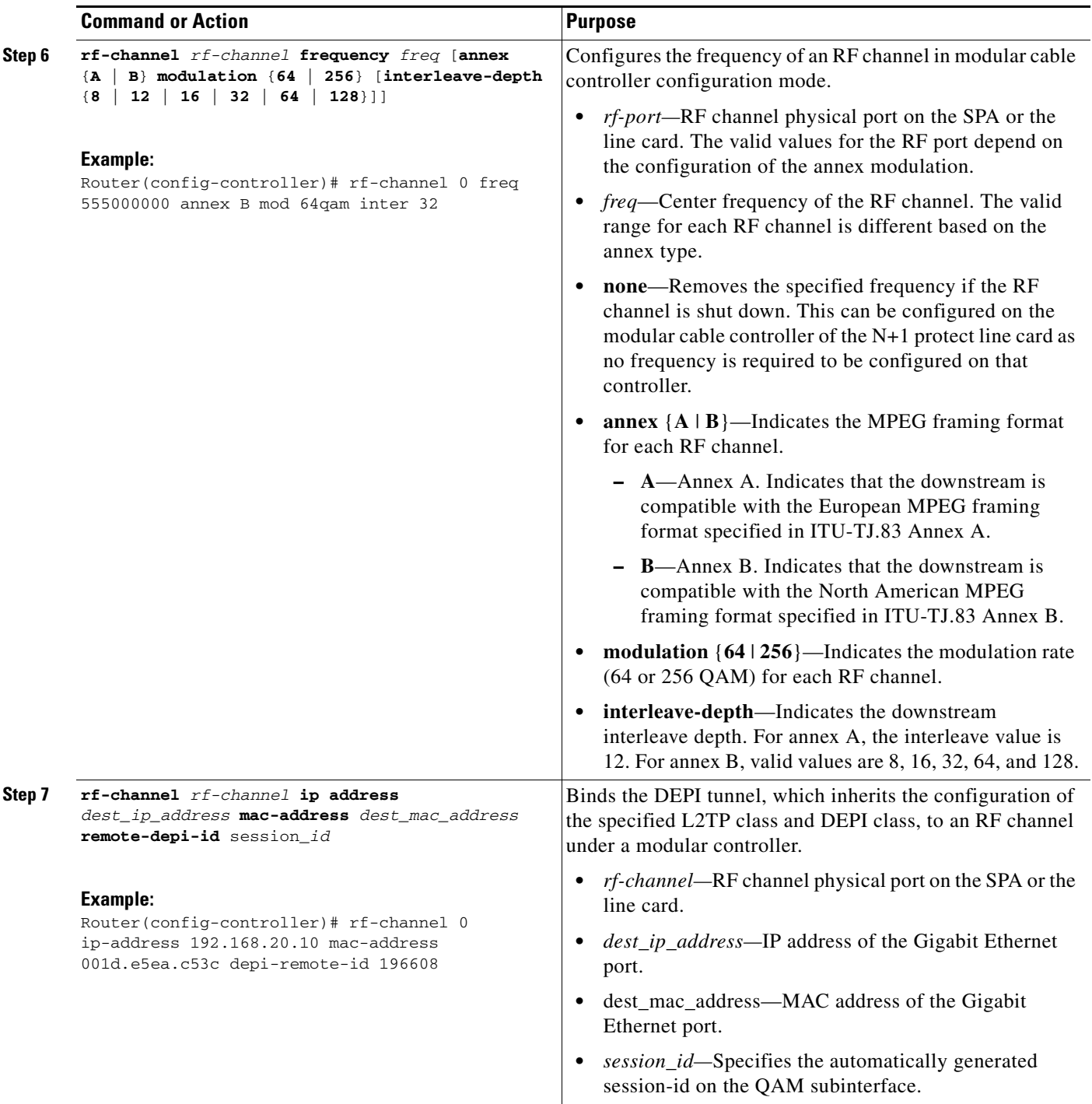

П

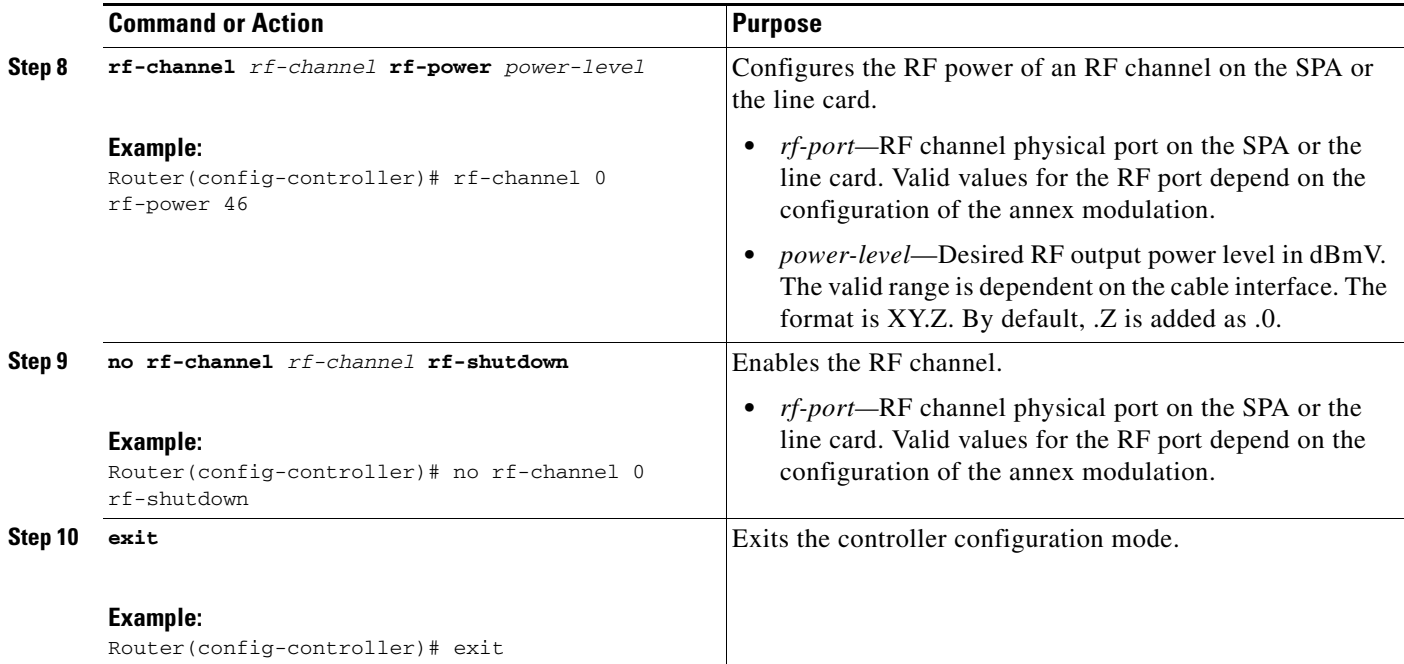

#### **Examples**

 $\Gamma$ 

The following is an example of the manual DEPI configuration on the M-CMTS router:

```
Router> enable
Router# configure terminal
Router(config)# controller Modular-Cable 1/1/0
Router(config-controller)# modular-host subslot 7/1
Router(config-controller)# rf-channel 0 cable downstream channel-id 1
Router(config-controller)# rf-channel 0 frequency 555000000 annex B modulation 256qam 
interleave 32
Router(config-controller)# rf-channel 0 ip-address 192.168.20.10 mac-address 
001d.e5ea.c53c depi-remote-id 196608
Router(config-controller)# rf-channel 0 rf-power 30.0
Router(config-controller)# no rf-channel 0 rf-shutdown
Router(config-controller)# exit
```
### <span id="page-12-0"></span>**Configuring Manual DEPI on the Cisco RFGW-10**

- **•** [Configuring Manual DEPI Sessions on the Cisco RFGW-10 DS-48 Line Card, page 130](#page-13-0)
- **•** [Configuring Manual DEPI Sessions on the Cisco RFGW-10 DS-384 Line Card, page 134](#page-17-0)

1

#### <span id="page-13-0"></span>**Configuring Manual DEPI Sessions on the Cisco RFGW-10 DS-48 Line Card**

This section describes how to configure manual DEPI sessions on Cisco RFGW-10.

#### **SUMMARY STEPS**

- **1. enable**
- **2. configure terminal**
- **3. interface** {**qam** | **qam-red**} *slot***/***port* [**.***channel*]
- **4. cable downstream lqam-group** *group\_ID*
- **5. cable downstream stacking** *stacking*
- **6. no cable downstream rf-shutdown**
- **7. cable downstream Annex**  $\{A \mid B \mid C\}$
- **8. cable downstream frequency** *frequency*
- **9. cable downstream interleave-level** {**1** | **2**}
- **10. cable downstream interleave-depth** *depth-value*
- **11. cable downstream modulation** {**64** | **256**}
- **12. cable downstream rf-power** *power*
- **13. cable mode depi** {**local lbg** *lbg-interface* | **remote** [**learn**]}
- **14. cable depi dest-ip** *IP address*
- **15. end**

#### **DETAILED STEPS**

 $\mathbf{I}$ 

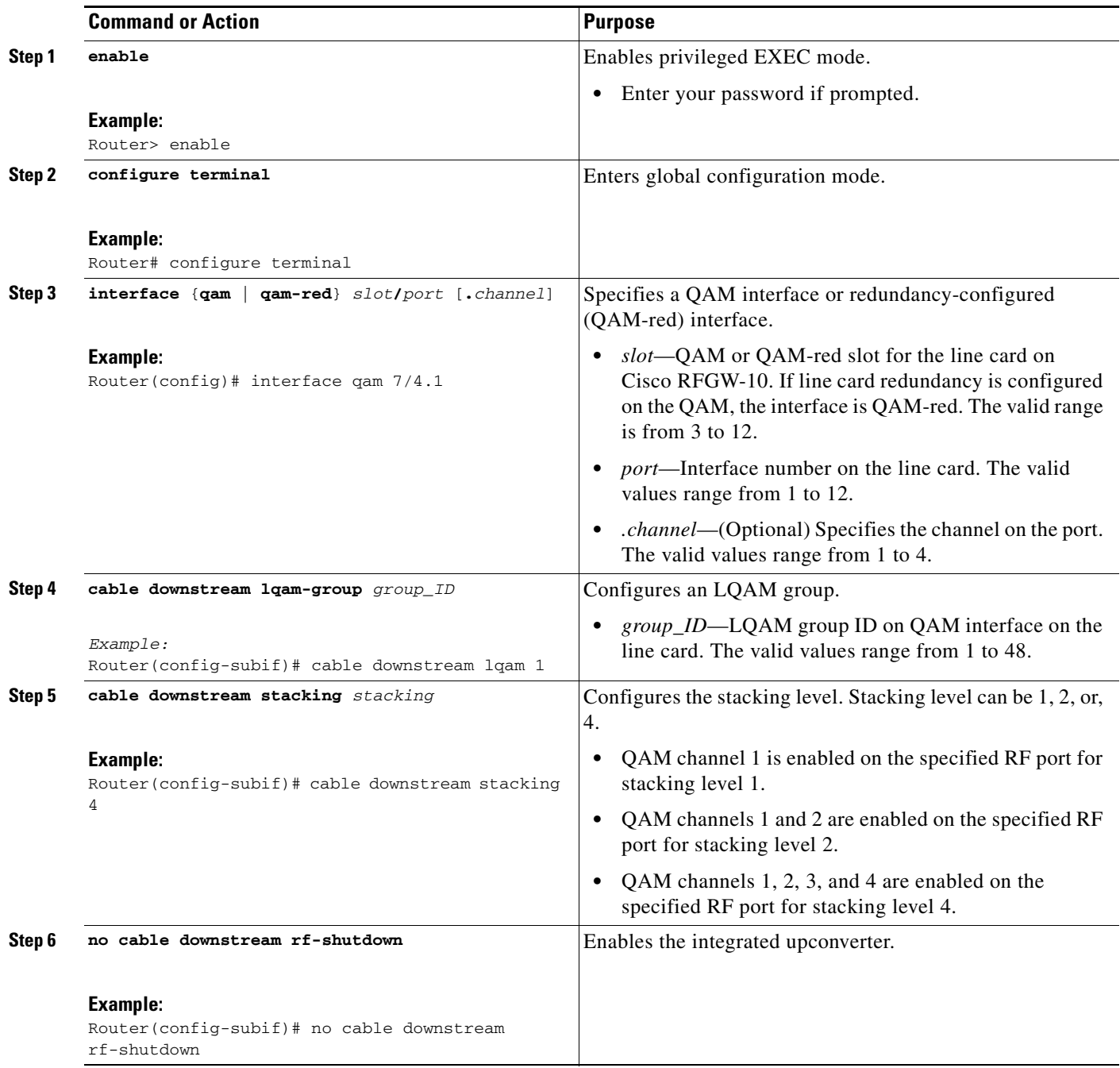

 $\blacksquare$ 

 $\mathsf I$ 

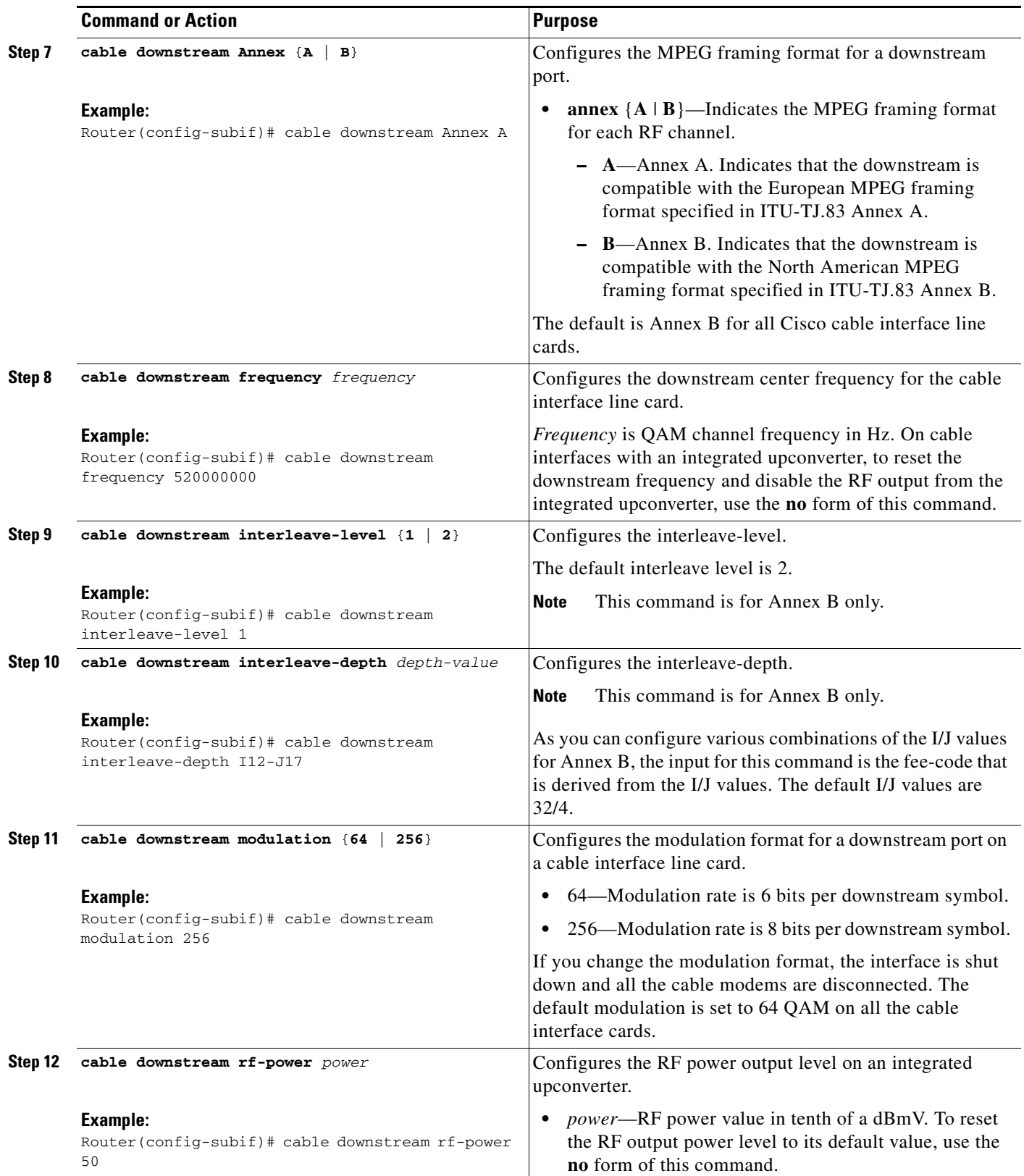

П

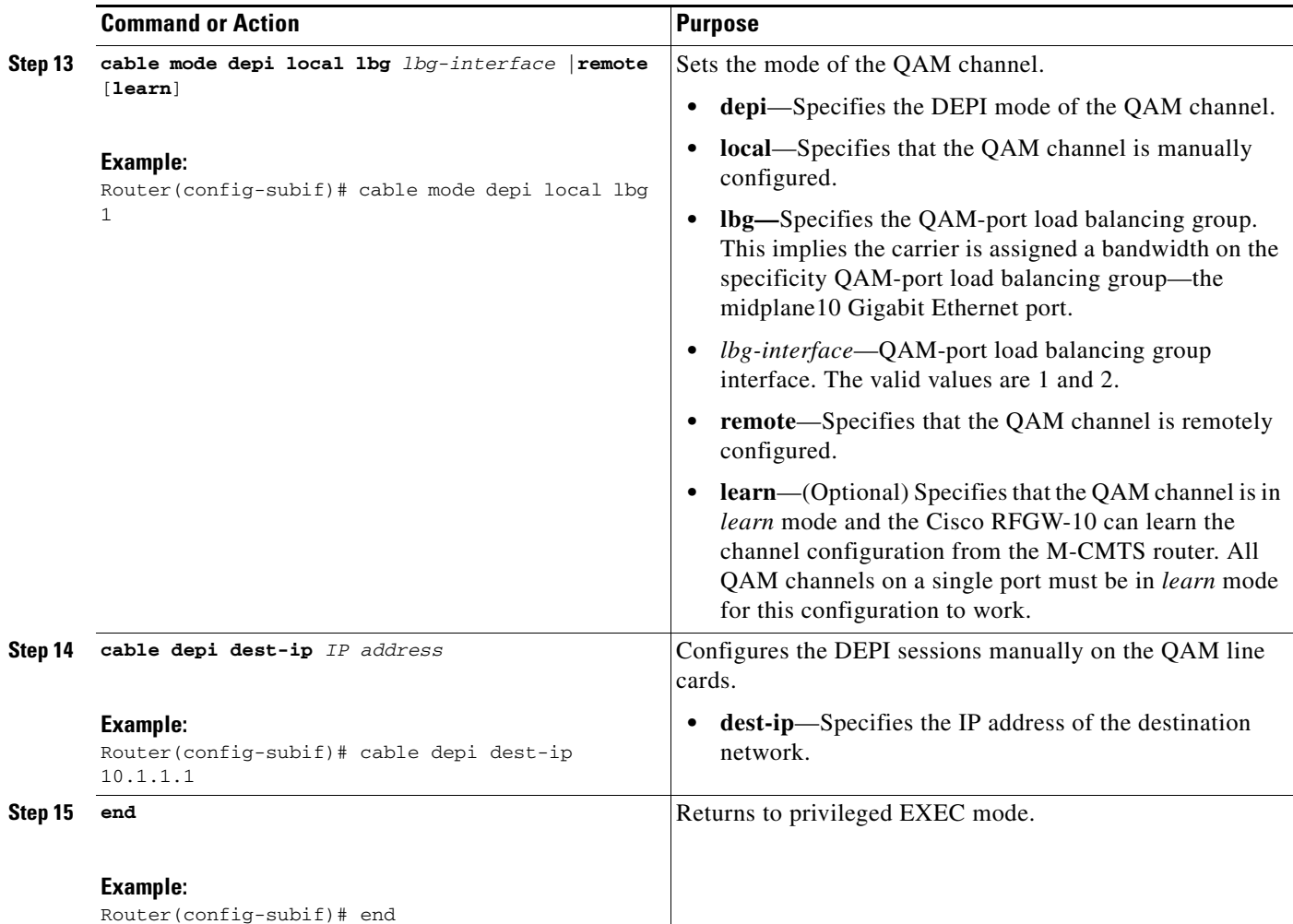

#### **Examples**

 $\Gamma$ 

The following example shows DEPI sessions created manually created on a QAM line card 7 on the Cisco RFGW-10:

```
Router> enable
Router# configure terminal
Router(config)# interface qam 7/4.1
Router(config)# cable downstream lqam 1
Router(config-subif)# cable downstream stacking 4
Router(config-subif)# no cable downstream rf-shutdown
Router(config-subif)# cable downstream Annex A
Router(config-subif)# cable downstream frequency 520000000
Router(config-subif)# cable downstream interleave-level 1
Router(config-subif)# cable downstream interleave-depth I12-J17
Router(config-subif)# cable downstream modulation 256
Router(config-subif)# cable downstream rf-power 50
Router(config-subif)# cable mode depi local lbg 1
Router(config-subif)# cable depi dest-ip 10.1.1.1
Router(config-subif)# end
```
1

### <span id="page-17-0"></span>**Configuring Manual DEPI Sessions on the Cisco RFGW-10 DS-384 Line Card**

#### **SUMMARY STEPS**

- **1. enable**
- **2. configure terminal**
- **3. cable downstream rf-profile** *rf-profile-id*
- **4. cable downstream annex**  ${A | B | C}$
- **5. cable downstream modulation** {**64** | **256**}
- **6. cable downstream interleaver-depth option1** *depth-value* **option2** *depth-value*
- **7. cable downstream symbol rate** *symbols*
- **8. exit**
- **9. cable downstream freq-profile** *freq-profile-id*
- **10. lane** *lane\_id* **start-freq** *frequency*
- **11. block** *block-id* **start-freq** *frequency*
- **12. exit**
- **13. exit**
- **14. interface** {**qam | qam-red**} *slot/port*
- **15. cable downstream freq-profile** *freq-profile-id*
- **16. exit**
- **17. interface** {**qam** | **qam-red**} *slot***/***port* [**.***channel*]
- **18. cable downstream lqam-group** *group\_ID*
- **19. cable downstream rf-power** *power*
- **20. cable downstream frequency** *qam-center-frequency* **lane** *lane-id* **block** *block-id*
- **21. cable mode depi** {**local lbg** *lbg-interface* | **remote** [**learn**]}
- **22. no cable downstream rf-shutdown**
- **23. cable depi dest-ip** *IP address*
- **24. end**

#### **DETAILED STEPS**

 $\mathbf{I}$ 

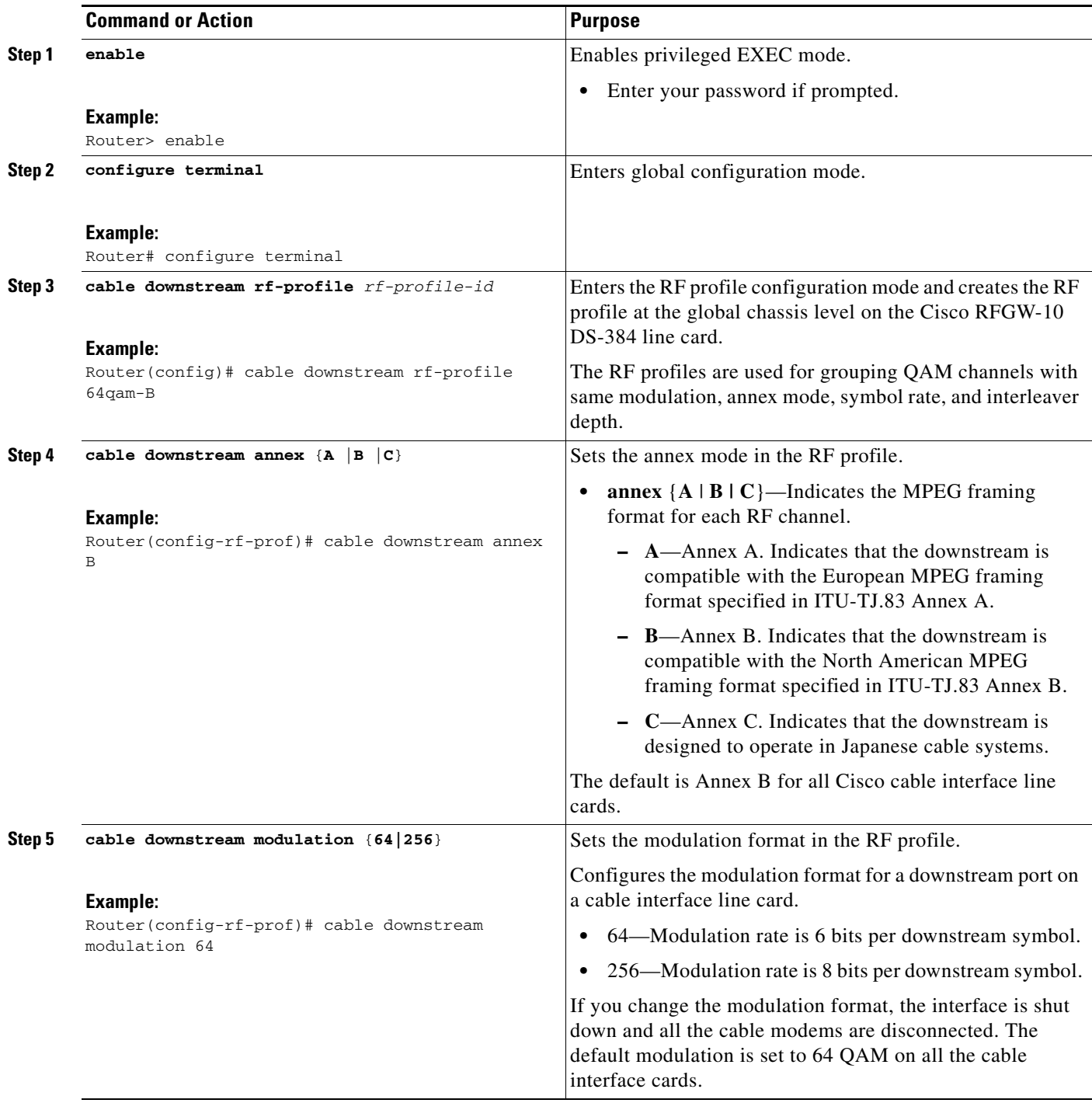

 $\blacksquare$ 

 $\mathsf I$ 

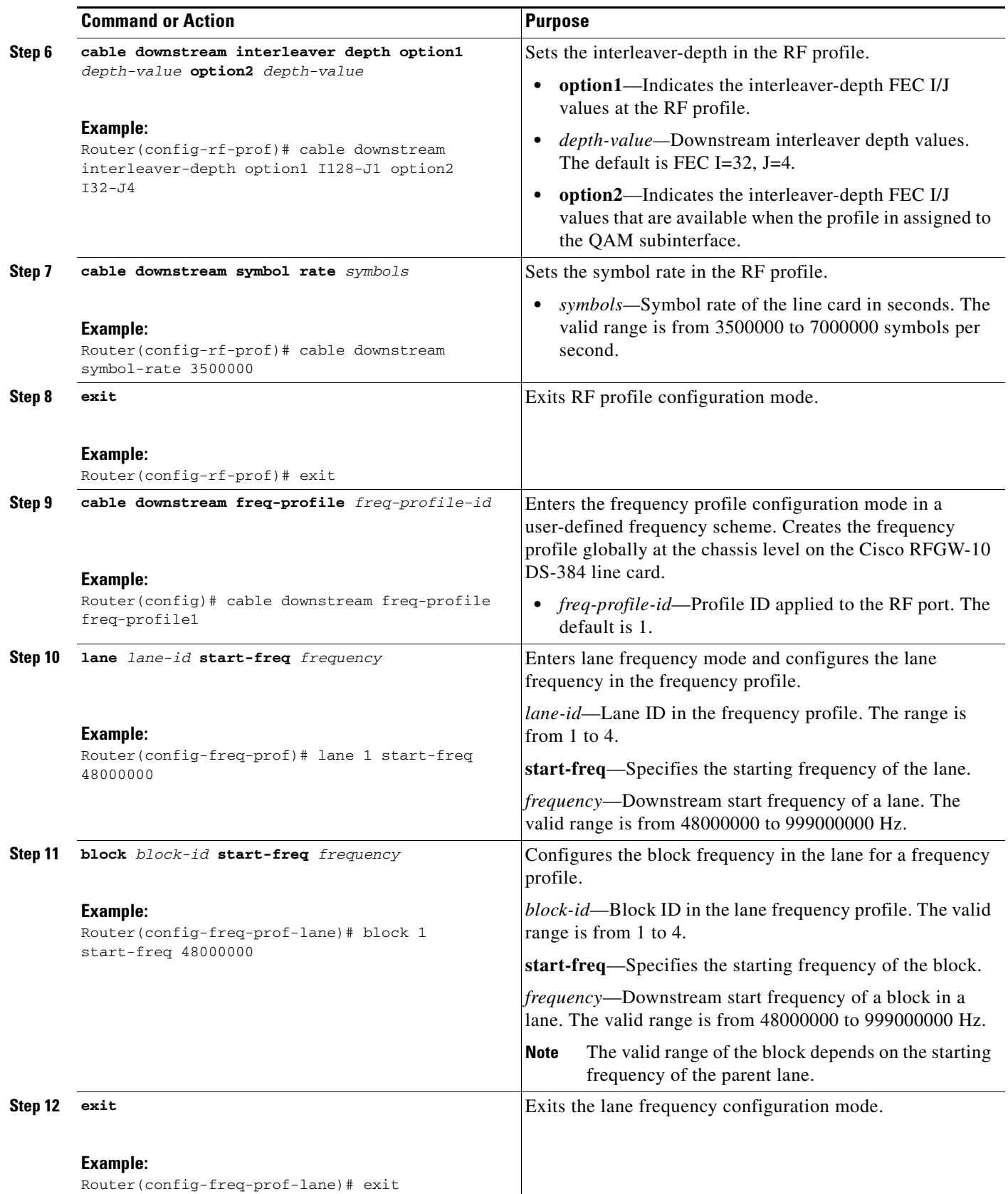

 $\mathbf{I}$ 

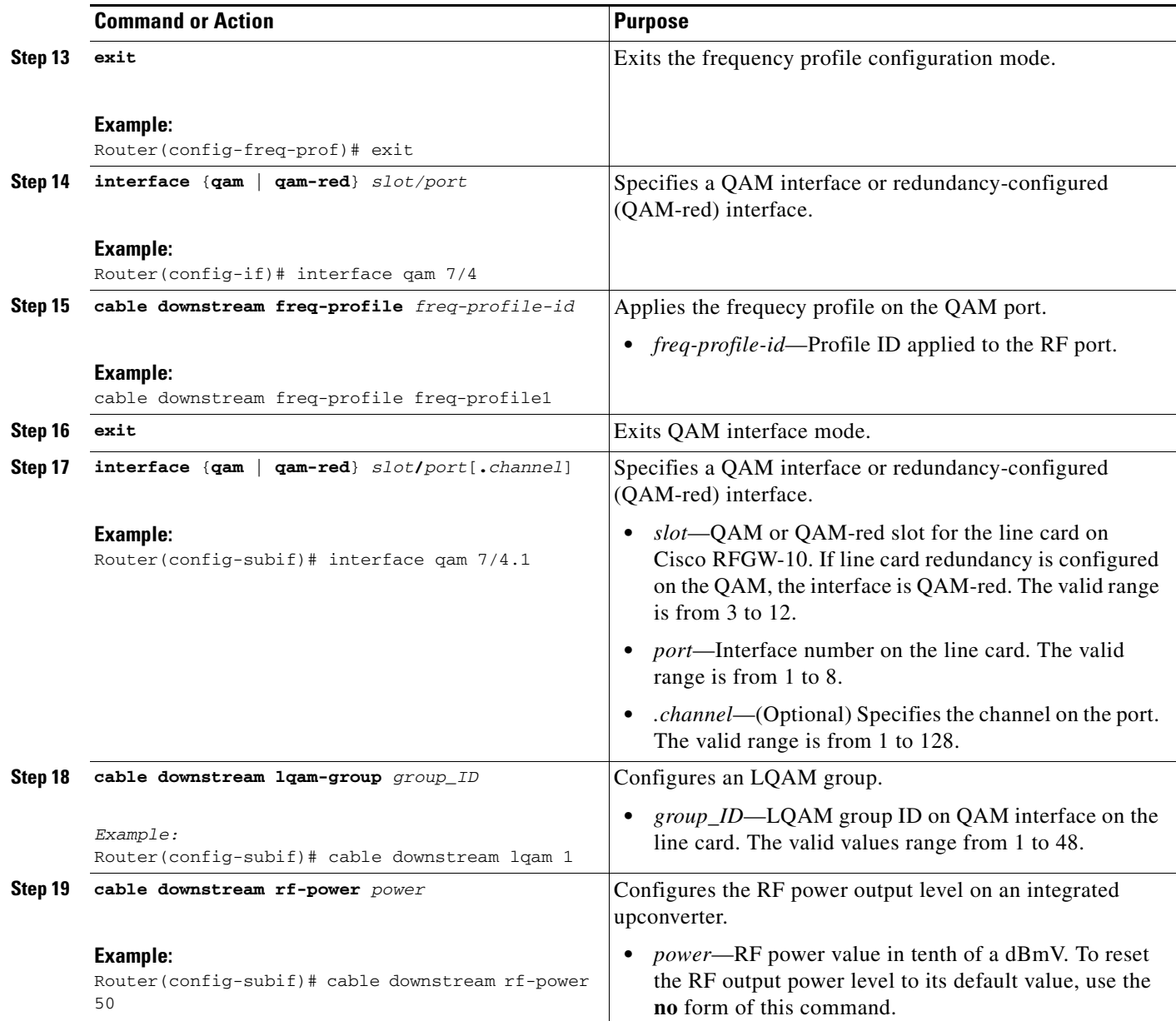

 $\blacksquare$ 

 $\mathsf I$ 

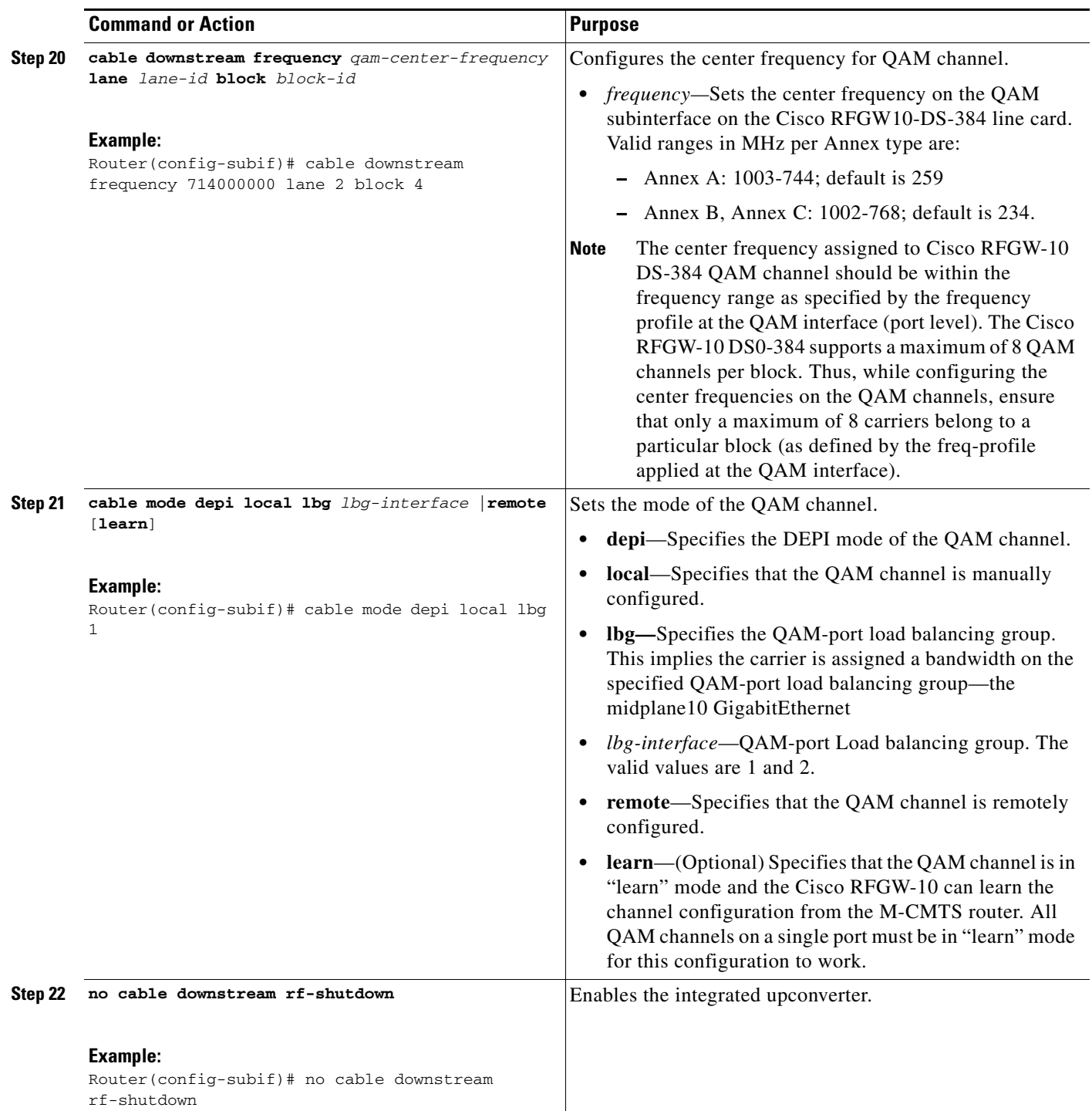

П

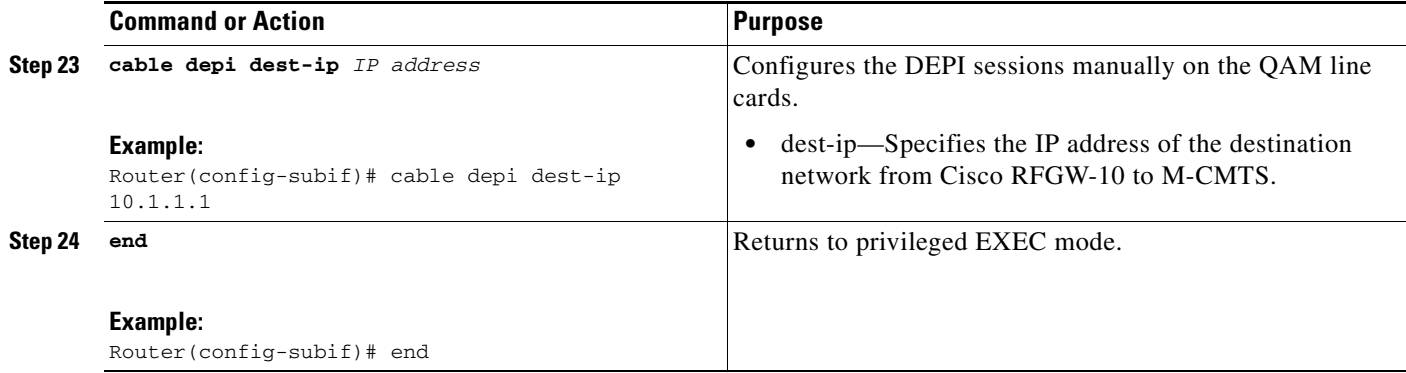

#### **Examples**

 $\mathbf I$ 

The following example shows how to configure manual DEPI sessions on the Cisco RFGW-10 DS-384 line card:

```
Router> enable
Router# configure terminal
Router(config)# cable downstream rf-profile 64qam-B
Router(config-rf-prof)# cable downstream annex B
Router(config-rf-prof)# cable downstream modulation 64
Router(config-rf-prof)# cable downstream interleaver-depth option1 I128-J1 option2 I32-J4
Router(config-rf-prof)# cable downstream symbol-rate 3500000
Router(config-rf-prof)# exit
Router(config)# cable downstream freq-profile freq-profile1
Router(config-freq-prof)# lane 1 start-freq 48000000
Router(config-freq-prof-lane)# block 1 start-freq 48000000
Router(config-freq-prof-lane)# exit
Router(config-freq-prof)# exit
Router(config)# interface qam 7/4
Router(config-if)# cable downstream freq-profile freq-profile1
Router(config-if)# exit
Router(config)# interface qam 7/4.1
Router(config-subif)# cable downstream lqam 1
Router(config-subif)# cable downstream rf-power 50
Router(config-subif)# cable downstream frequency 714000000 lane 2 block 4
Router(config-subif)# cable mode depi local lbg 1
Router(config-subif)# no cable downstream rf-shutdown
Router(config-subif)# cable depi dest-ip 10.1.1.1
Router(config-subif)# end
```
Ι

## <span id="page-23-0"></span>**How to Configure DEPI Control Plane**

This section describes how to configure DEPI control plane on the M-CMTS router and Cisco RFGW-10

- **•** [Configuring DEPI Control Plane on the M-CMTS Router, page 140](#page-23-1)
- **•** [Configuring DEPI Control Plane on Cisco RFGW-10, page 146](#page-29-0)
- **•** [Disabling a DEPI Data Session on the M-CMTS Router, page 170](#page-53-0)

For a quick tour on how to configure DEPI on the Cisco M-CMTS router and the EQAM device, view the following videos available on Cisco.com:

- **•** [Configuring the Downstream External PHY Interface Feature on the Cisco M-CMTS and EQAM](http://www.cisco.com/en/US/docs/cable/cmts/video/part1cmtsdepi.html)  Device [Part 1 of 2]
- **•** [Configuring the Downstream External PHY Interface Feature on the Cisco M-CMTS and EQAM](http://www.cisco.com/en/US/docs/cable/cmts/video/part2rfgwdepi.html)  Device [Part 2 of 2]

#### **Prerequisites**

- **•** Support of bidirectional communication should be provided using the Gigabit Ethernet ports on the Cisco Wideband SPA or Cisco uBR-MC3GX60V line card.
- **•** Support for DLM (ingress) should be provided.
- **•** Support of EQAM configuration from the M-CMTS router (with EQAM in *learn* mode) should be provided. The *learn* mode is currently supported only on Cisco RFGW-10.
- **•** Support for connectivity verification and link failure detection should be provided.
- **•** Support should be provided for the Management Information Base (MIB).

### <span id="page-23-1"></span>**Configuring DEPI Control Plane on the M-CMTS Router**

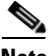

**Note** The DEPI control plane configuration steps for the Cisco Wideband SPA and Cisco -MC3GX60 line card are the same.

#### **SUMMARY STEPS**

- **1. enable**
- **2. configure terminal**
- **3. l2tp-class** *l2tp-class-name*
- **4. hello** *seconds*
- **5. retransmit retries** *max-retransmissions*
- **6. retransmit timeout** [**max** | **min**] *retransmit-timeout*
- **7. exit**
- **8. depi-class** *depi-class-name*
- **9. exit**
- **10. depi-tunnel** *working-depi-tunnel-name*
- **11. l2tp-class** *l2tp-class-name*
- **12. depi-class** *depi-class-name*
- **13. dest-ip** *dest-ip-address*
- **14.** (Optional) **tos** *value*
- **15. exit**
- **16. controller modular-cable** {*slot*/*bay*/*port* | *slot*/*subslot*/*controller*}
- **17.** (Cisco Wideband SPA only) **modular-host subslot** *slot***/***subslot*
- **18. rf-channel** *rf-channel* **cable downstream channel-id** *channel-id*
- **19. rf-channel** *rf-channel* **frequency** *freq* [**annex** {**A** | **B**} **modulation** {**64** | **256**} [**interleave-depth** {**8** | **12** | **16** | **32** | **64** | **128**}]]
- **20. rf-channel** *rf-channel* **depi-tunnel** *depi-tunnel-name* **tsid** *id*
- **21. rf-channel** *rf-channel* **rf-power** *power-level*
- **22. no rf-channel** *rf-channel* **rf-shutdown**
- **23. exit**
- **24. interface gigabitethernet** *slot***/***subslot***/***port*
- **25. ip-address** *ip-address mask-ip-address*
- **26. negotiation** {**forced** | **auto**}
- **27. end**

#### **DETAILED STEPS**

 $\Gamma$ 

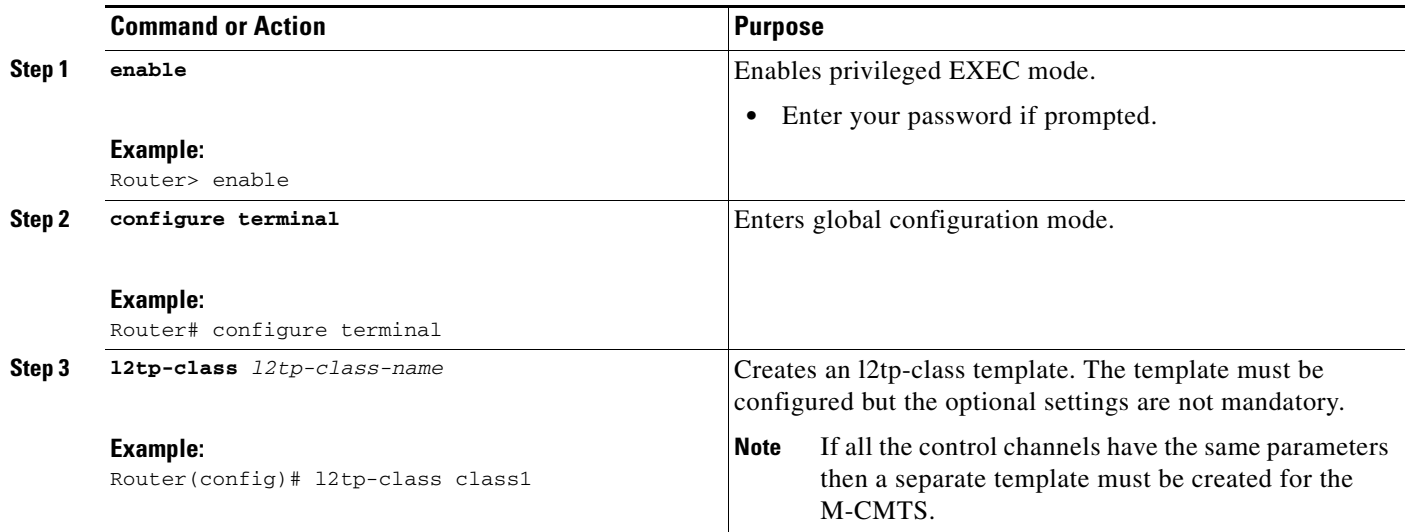

 $\mathsf I$ 

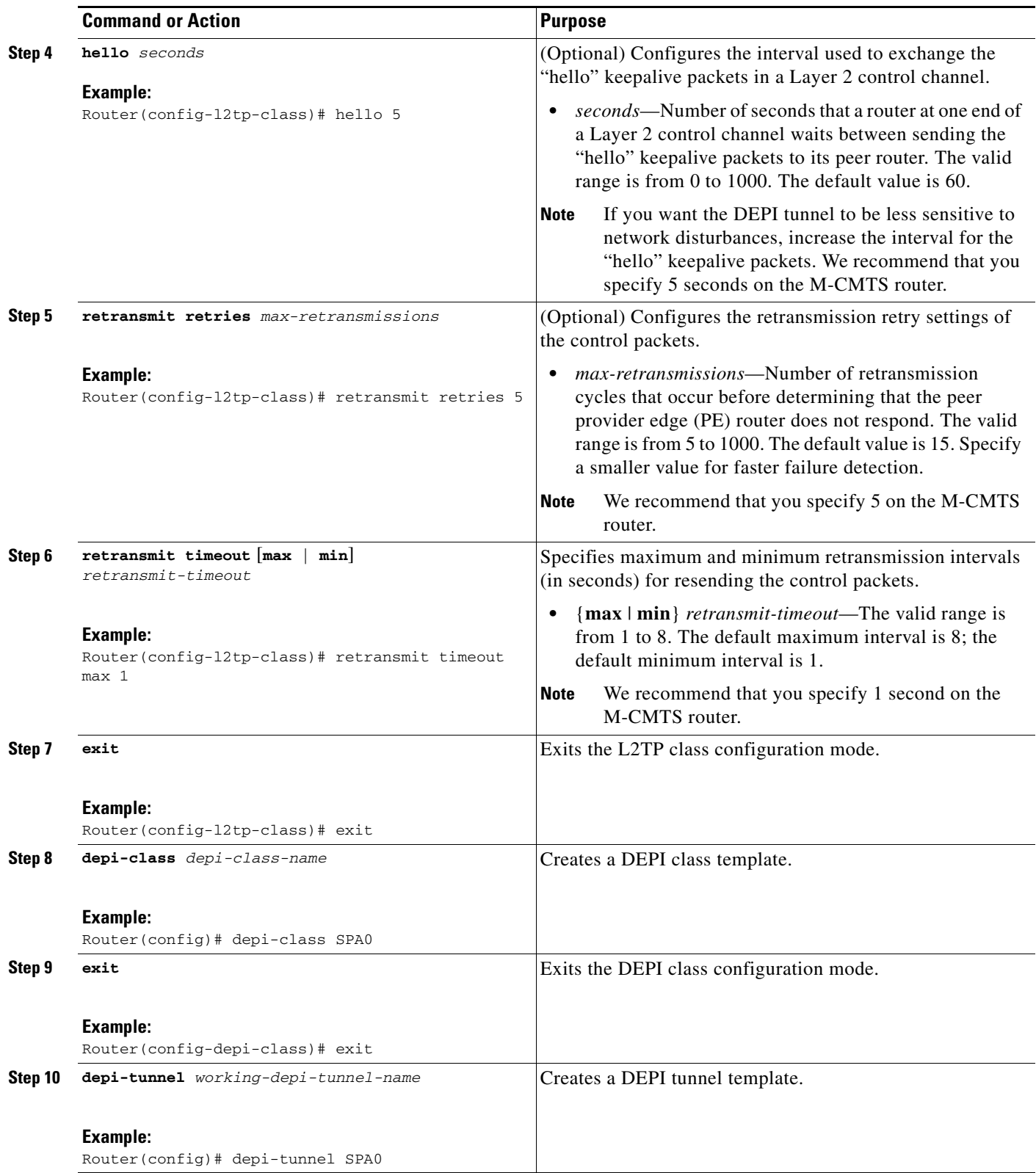

 $\mathbf{I}$ 

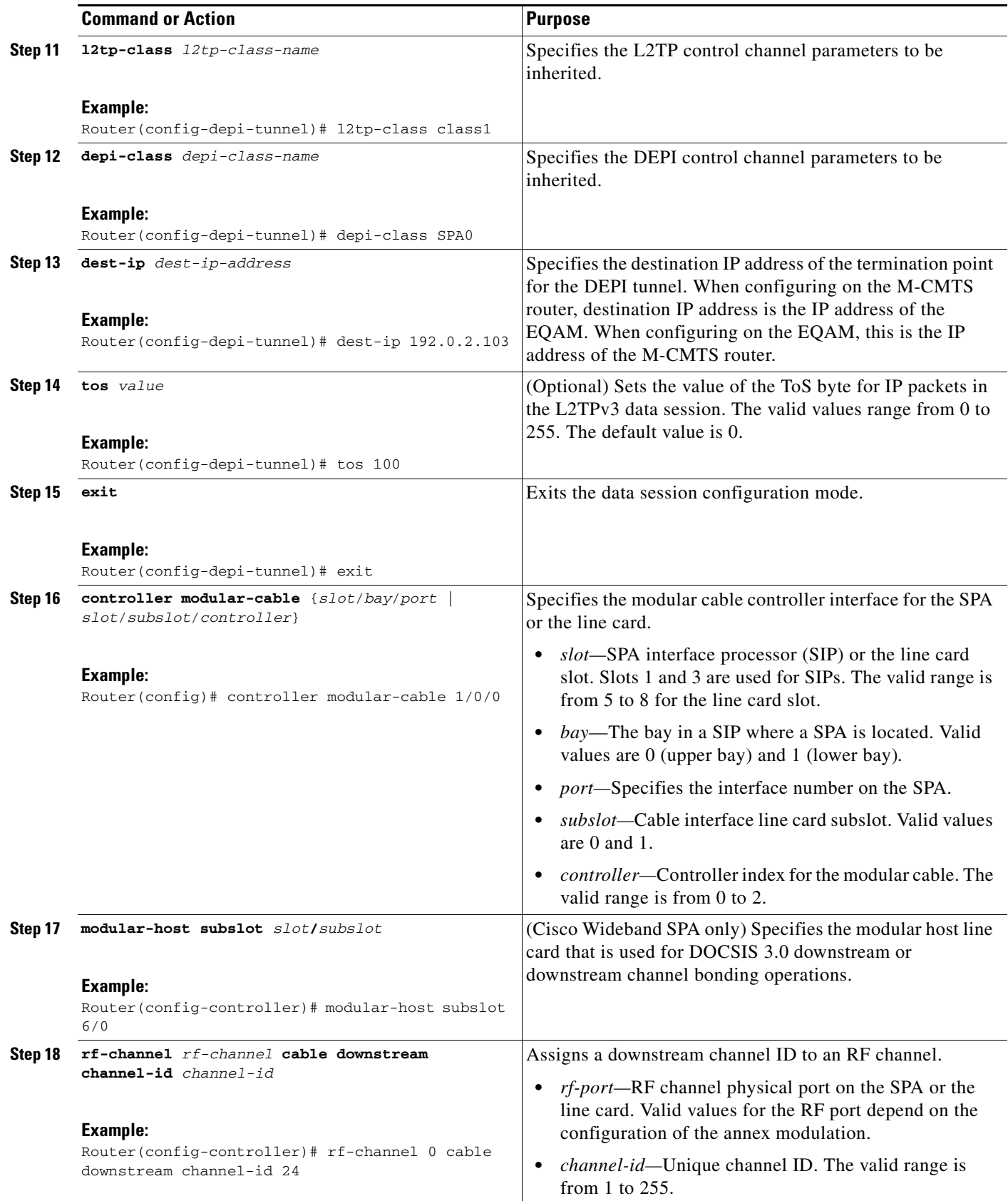

 $\blacksquare$ 

 $\mathsf I$ 

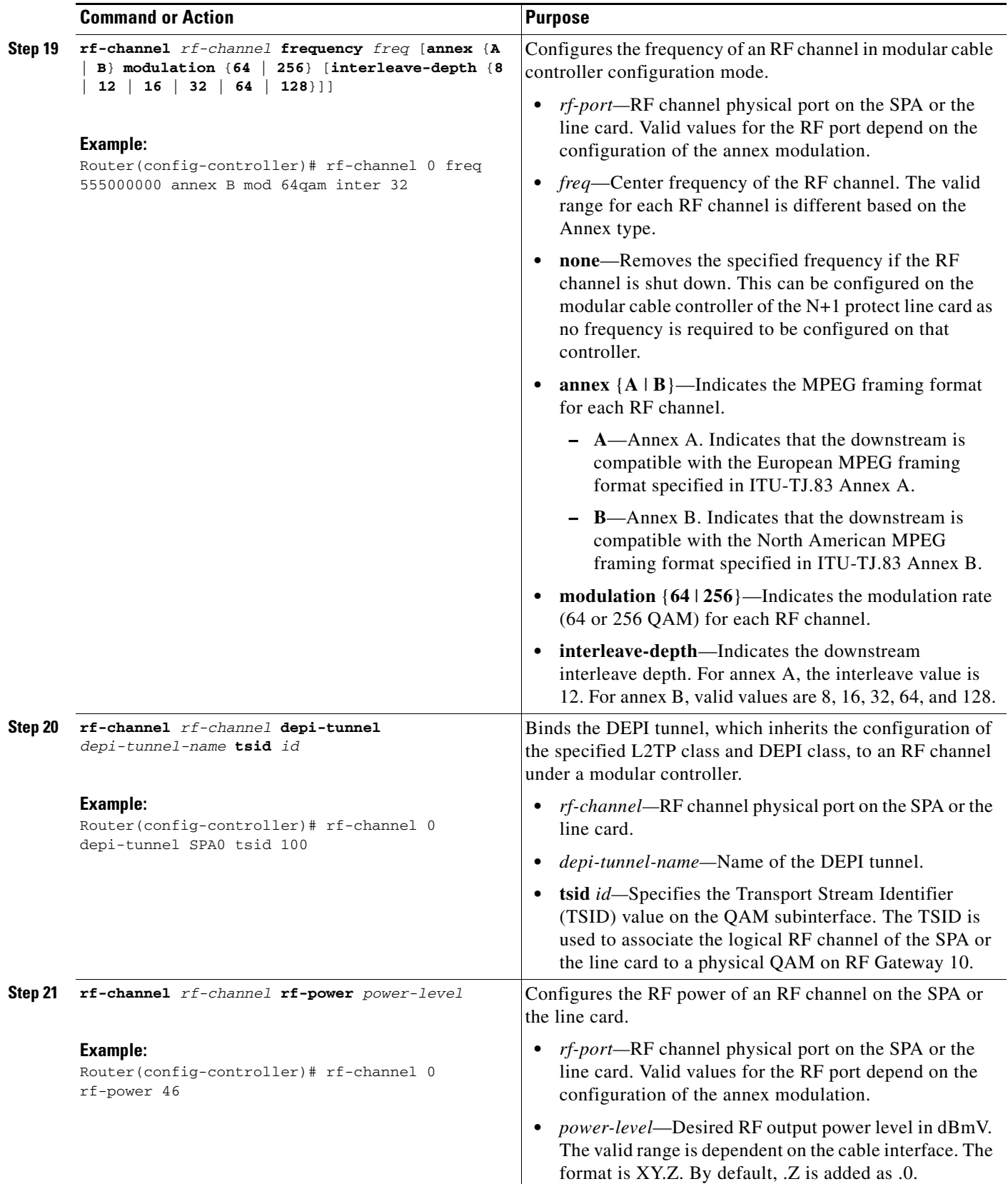

П

**The Second** 

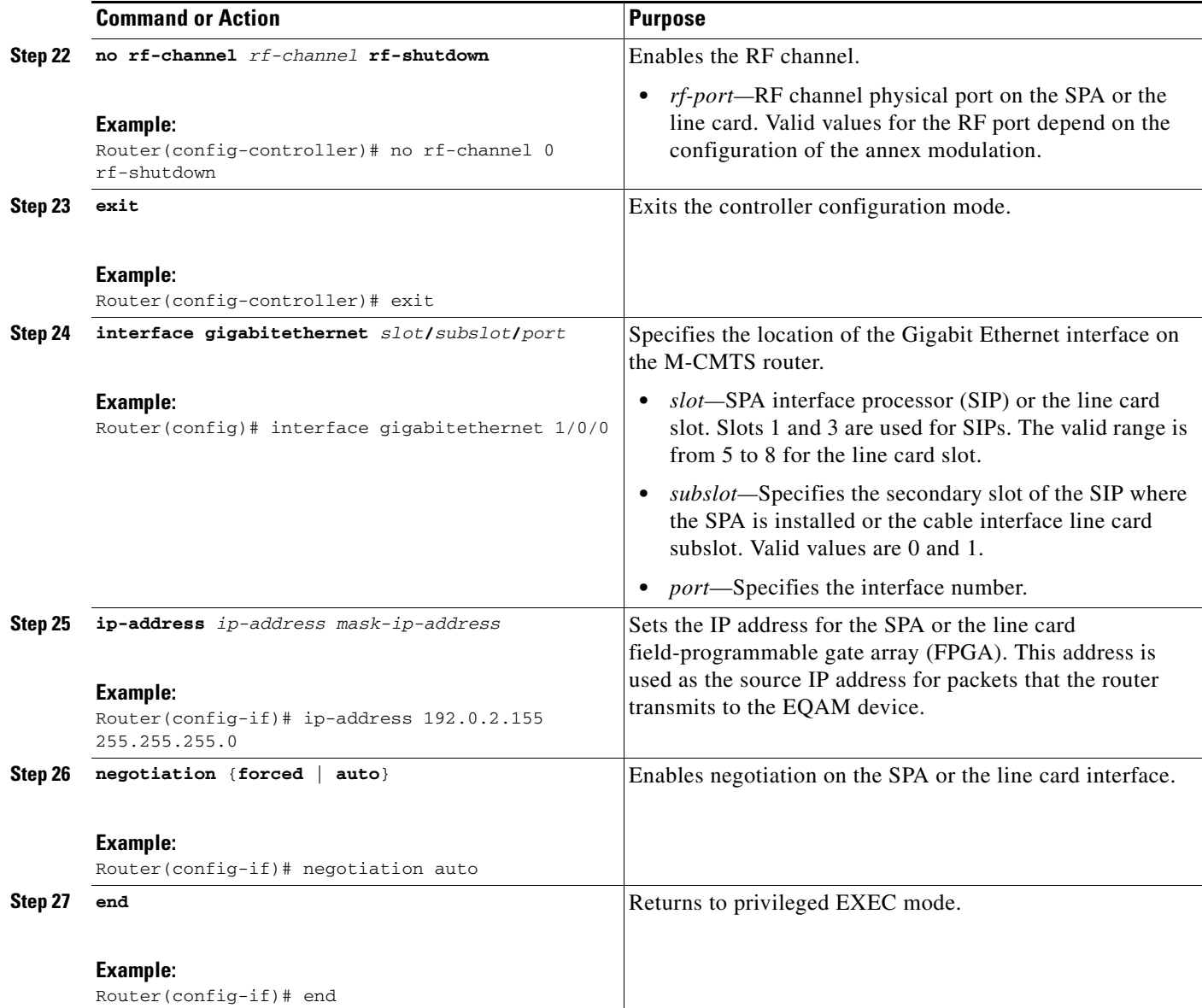

### **Examples**

 $\Gamma$ 

The following is an example of the DEPI control plane configuration on the M-CMTS router:

```
Router> enable
Router# configure terminal
Router(config)# l2tp-class class1
Router(config-l2tp-class)# hello 5
Router(config-l2tp-class)# retransmit retries 5
Router(config-l2tp-class)# retransmit timeout max 1
Router(config-l2tp-class)# exit
Router(config)# depi-class SPA0
Router(config-depi-class)# exit
Router(config)# depi-tunnel SPA0
Router(config-depi-tunnel)# l2tp-class class1
Router(config-depi-tunnel)# depi-class SPA0
Router(config-depi-tunnel)# dest-ip 192.0.2.103
```
Ι

```
Router(config-depi-tunnel)# tos 100
Router(config-depi-tunnel)# exit
Router(config)# controller modular-cable 1/0/0
Router(config-controller)# modular-host subslot 6/0
Router(config-controller)# rf-channel 0 cable downstream channel-id 24
Router(config-controller)# rf-channel 0 freq 555000000 annex B mod 64qam inter 32
Router(config-controller)# rf-channel 0 depi-tunnel SPA0 tsid 100
Router(config-controller)# rf-channel 0 rf-power 46.8
Router(config-controller)# no rf-channel 0 rf-shutdown
Router(config-controller)# exit
Router(config)# interface gigabitethernet 1/0/0
Router(config-if)# ip-address 192.0.2.155 255.255.255.0
Router(config-if)# negotiation auto
Router(config-if)# end
```
### <span id="page-29-0"></span>**Configuring DEPI Control Plane on Cisco RFGW-10**

This section describes how to configure DEPI control plane on the Cisco RFGW-10 line cards. The DEPI control plane can be configured for learn and non-learn modes.

In learn mode, the Cisco RFGW-10 learns the configuration from the M-CMTS.

**•** [Configuring DEPI Control Plane on Cisco RFGW-10 for Learn Mode, page 146](#page-29-1)

In non-learn mode, the Cisco RFGW-10 does not learn the configuration from the M-CMTS. The sections describe how to configure learn mode on the two line cards.

- **•** [Configuring DEPI Control Plane \(Non-Learn\) on Cisco RFGW-10 DS-48 Line Card, page 151](#page-34-0)
- **•** [Configuring M-CMTS DEPI Control Plane \(Non-Learn\) on Cisco RFGW-10 DS-384 Line Card,](#page-39-0)  [page 156](#page-39-0)

#### <span id="page-29-1"></span>**Configuring DEPI Control Plane on Cisco RFGW-10 for Learn Mode**

#### **SUMMARY STEPS**

- **1. enable**
- **2. configure terminal**
- **3. l2tp-class** *l2tp-class-name*
- **4. hello** *seconds*
- **5. retransmit retries** *max-retransmissions*
- **6. retransmit timeout** [**max** | **min**] *retransmit-timeout*
- **7. exit**
- **8. depi-class** *depi-class-name*
- **9. exit**
- **10. depi-tunnel** *working-depi-tunnel-name*
- **11. l2tp-class** *l2tp-class-name*
- **12. depi-class** *depi-class-name*
- **13. dest-ip** *dest-ip-address*
- **14. exit**
- **15. interface** {**qam** | **qam-red**} *slot***/***port*[**.***channel*]
- **16. cable downstream lqam-group** *group\_ID*
- **17. cable mode** {**depi local lbg** *lbg-interface* | **remote** [**learn**]]
- **18. cable downstream tsid** *id*
- **19. depi depi-tunnel** *working-depi-tunnel-name*
- **20. exit**
- **21. interface gigabitethernet** *slot*/*port*
- **22. no switchport**
- **23. ip-address** *ip-address mask-ip-address*
- **24. end**

**Note** To configure the IP address on the Cisco RFGW-10, perform [Step 21](#page-33-0) to [Step 24](#page-34-1) when the M-CMTS router has a direct Gigabit Ethernet connection with the Cisco RFGW-10. You can configure the IP address on a VLAN as long as the configured IP address is accessible from the M-CMTS router because the Cisco RFGW-10 supports Layer 3 switching.

#### **DETAILED STEPS**

 $\Gamma$ 

<span id="page-30-0"></span>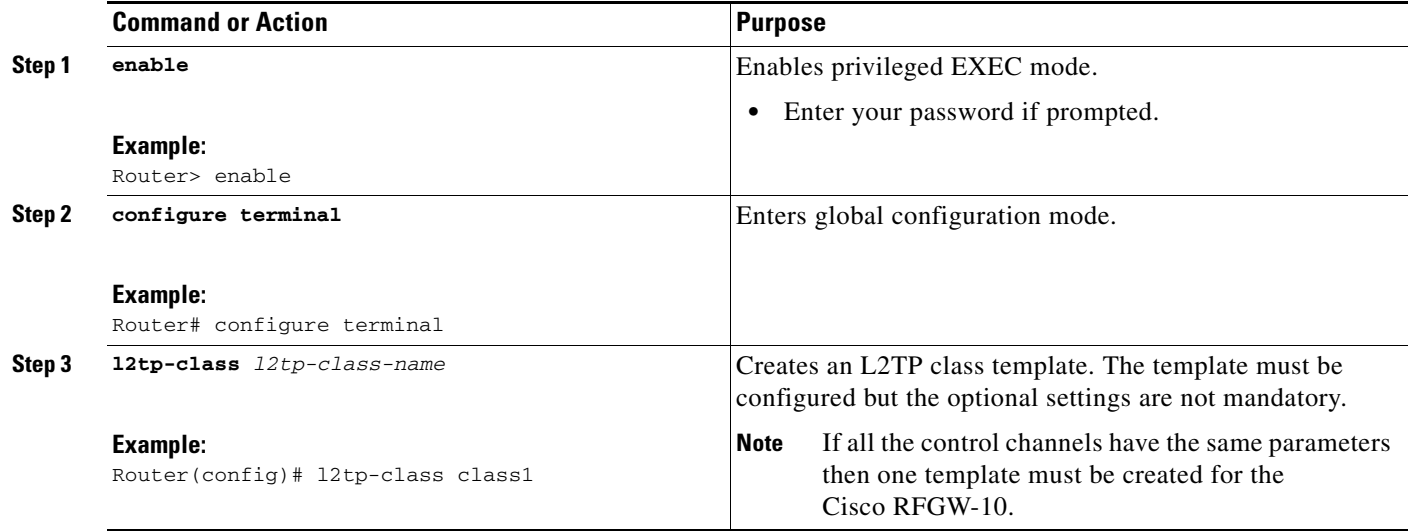

 $\mathsf I$ 

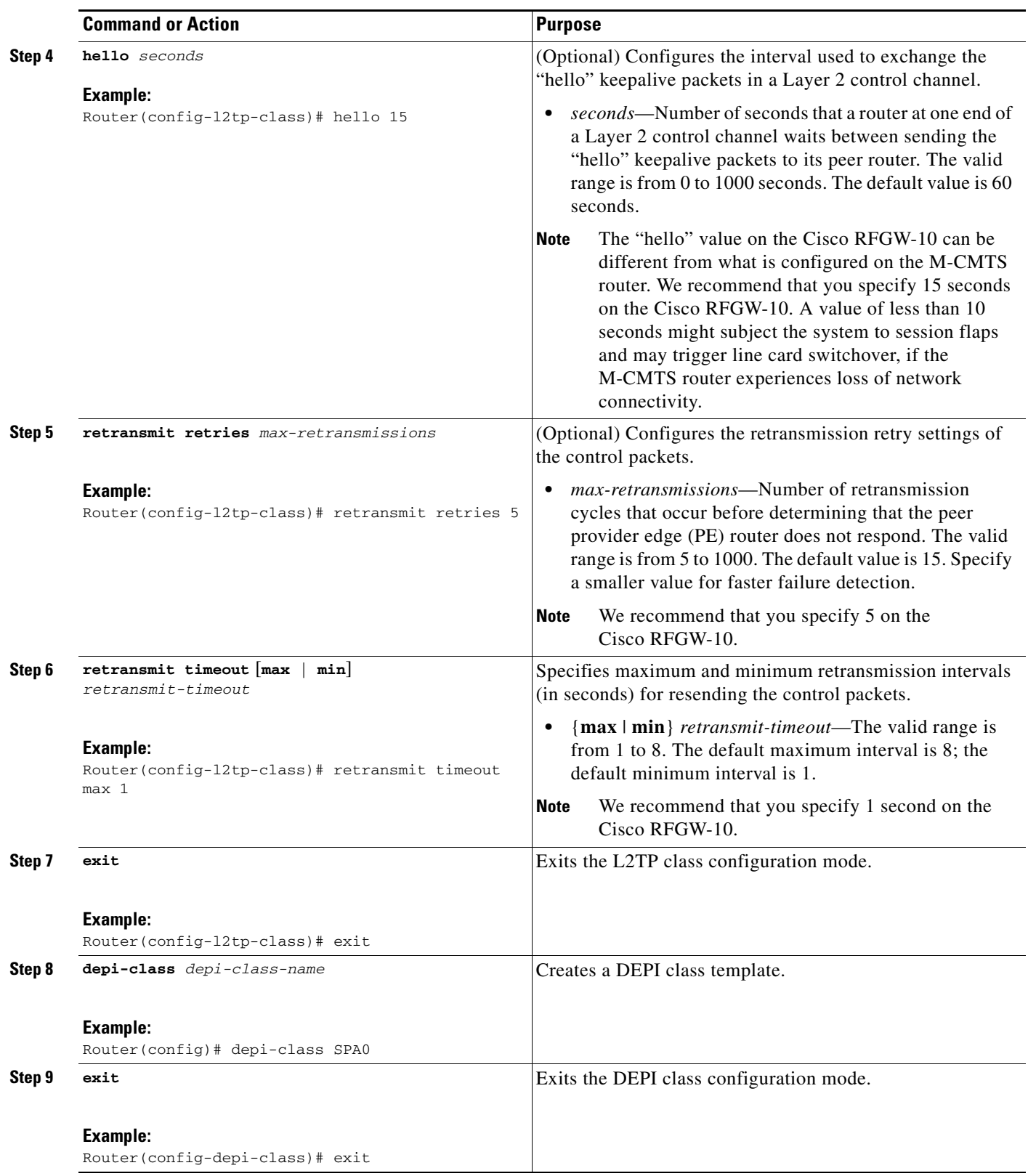

 $\mathbf{I}$ 

<span id="page-32-0"></span>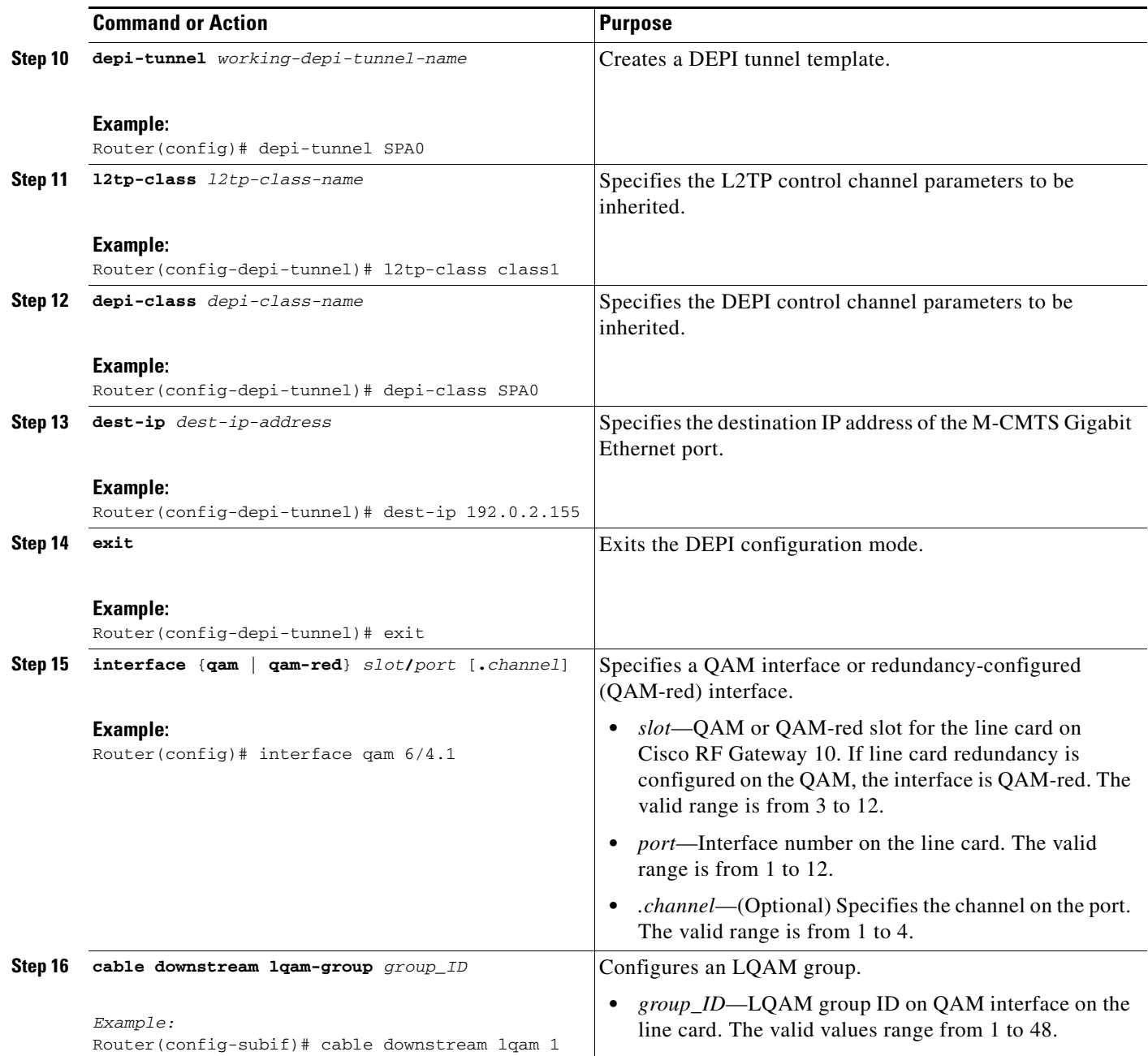

 $\blacksquare$ 

 $\mathsf I$ 

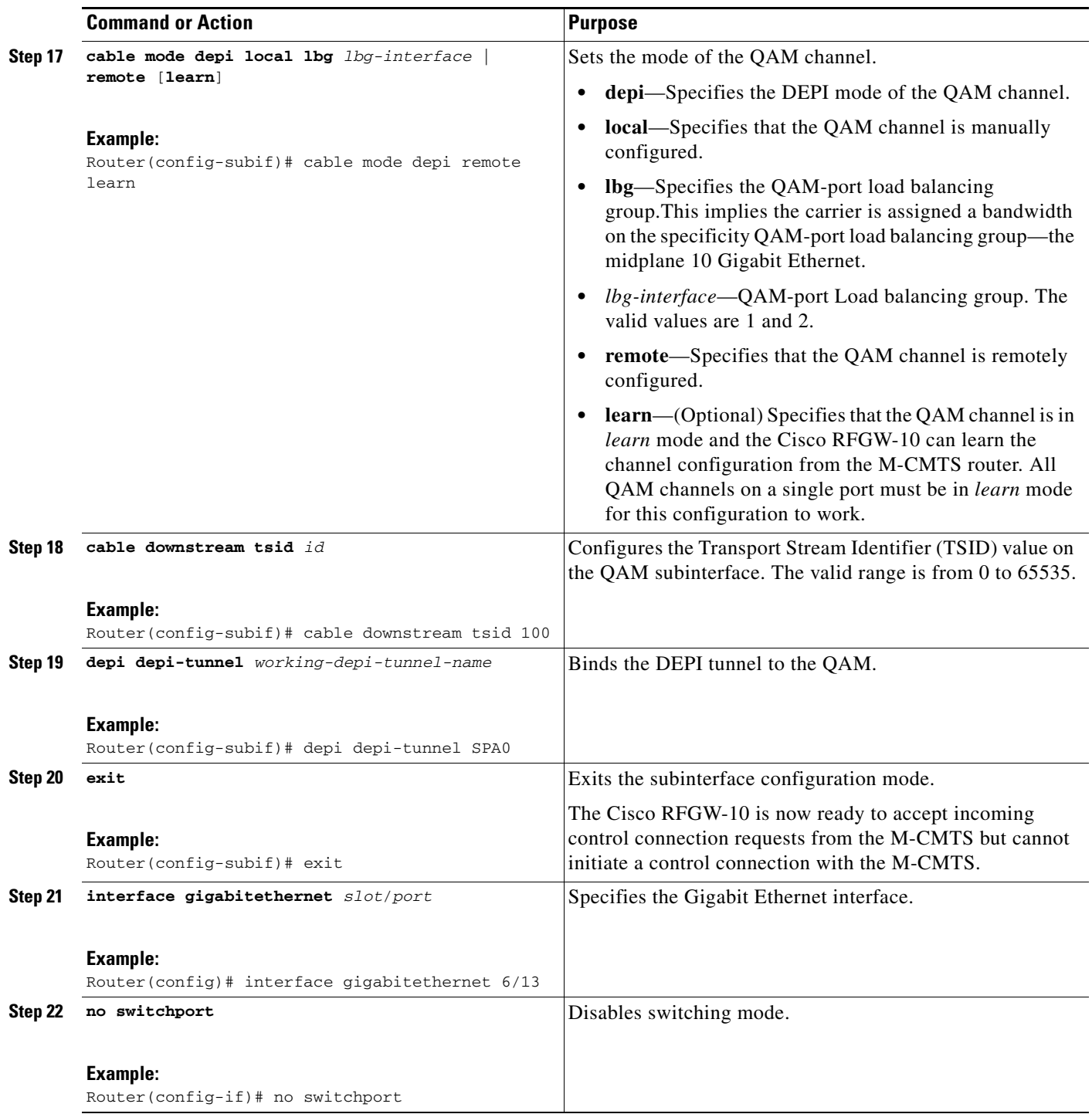

<span id="page-33-0"></span>П

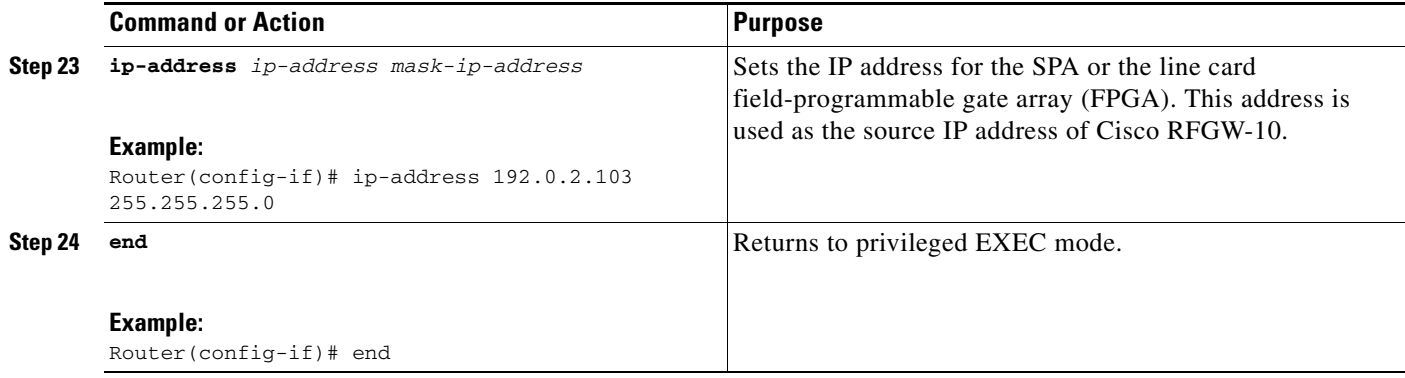

#### <span id="page-34-1"></span>**Examples**

The following example shows how to configure remote DEPI sessions on the Cisco RFGW-10, which is in **learn** mode.

```
Router> enable
Router# configure terminal
Router(config)# l2tp-class class1
Router(config-l2tp-class)# hello 15
Router(config-l2tp-class)# retransmit retries 5
Router(config-l2tp-class)# retransmit timeout max 1
Router(config-l2tp-class)# exit
Router(config)# depi-class 0
Router(config-depi-class)# exit
Router(config)# depi-tunnel 0
Router(config-depi-tunnel)# l2tp-class class1
Router(config-depi-tunnel)# depi-class SPA0
Router(config-depi-tunnel)# dest-ip 192.0.2.155
Router(config-depi-tunnel)# exit
Router(config)# interface qam 6/4.1
Router(config-subif) # cable downstream lqam 1
Router(config-subif)# cable mode depi remote learn
Router(config-subif)# cable downstream tsid 100
Router(config-subif)# depi depi-tunnel SPA0
Router(config-subif)# exit
Router(config)# interface gigabitethernet 6/13
Router(config-if)# no switchport
Router(config-if)# ip-address 192.0.2.103 255.255.255.0
Router(config-subif)# end
```
#### <span id="page-34-0"></span>**Configuring DEPI Control Plane (Non-Learn) on Cisco RFGW-10 DS-48 Line Card**

#### **Prerequisites**

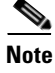

**Note** Configure [Step 1](#page-30-0) to [Step 13](#page-32-0) as in [Configuring DEPI Control Plane on Cisco RFGW-10 for Learn Mode,](#page-29-1)  [page 146](#page-29-1) to configure the DEPI control plane on RFGW-10. Follow the below steps to configure non-learn mode on the line card.

#### **SUMMARY STEPS**

 $\mathbf I$ 

- **1. interface** {**qam** | **qam-red**} *slot***/***port* [**.***channel*]
- **2. cable downstream lqam-group** *group\_ID*

1

- **3. cable mode** {**depi local lbg** *lbg-interface* | **remote**}
- **4. cable downstream stacking** *stacking*
- **5. no cable downstream rf-shutdown**
- **6. cable downstream Annex** {**A** | **B | C**}
- **7. cable downstream frequency** *frequency*
- **8. cable downstream interleave-level** {**1** | **2**}
- **9. cable downstream interleave-depth** *depth-value*
- **10. cable downstream modulation** {**64** | **256**}
- **11. cable downstream rf-power** *power*
- **12. cable downstream tsid** *id*
- **13. depi depi-tunnel** *working-depi-tunnel-name*
- **14. exit**
- **15. interface gigabitethernet** *slot*/*port*
- **16. no switchport**
- **17. ip-address** *ip-address mask-ip-address*
- **18. end**

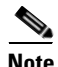

**Note** To configure the IP address on the Cisco RFGW-10, perform Step 15to Step 18 when the M-CMTS router has a direct Gigabit Ethernet connection with the Cisco RFGW-10. You can configure the IP address on a VLAN as long as the configured IP address is accessible from the M-CMTS router because the Cisco RFGW-10 supports Layer 3 switching.

#### **DETAILED STEPS**

 $\mathbf{I}$ 

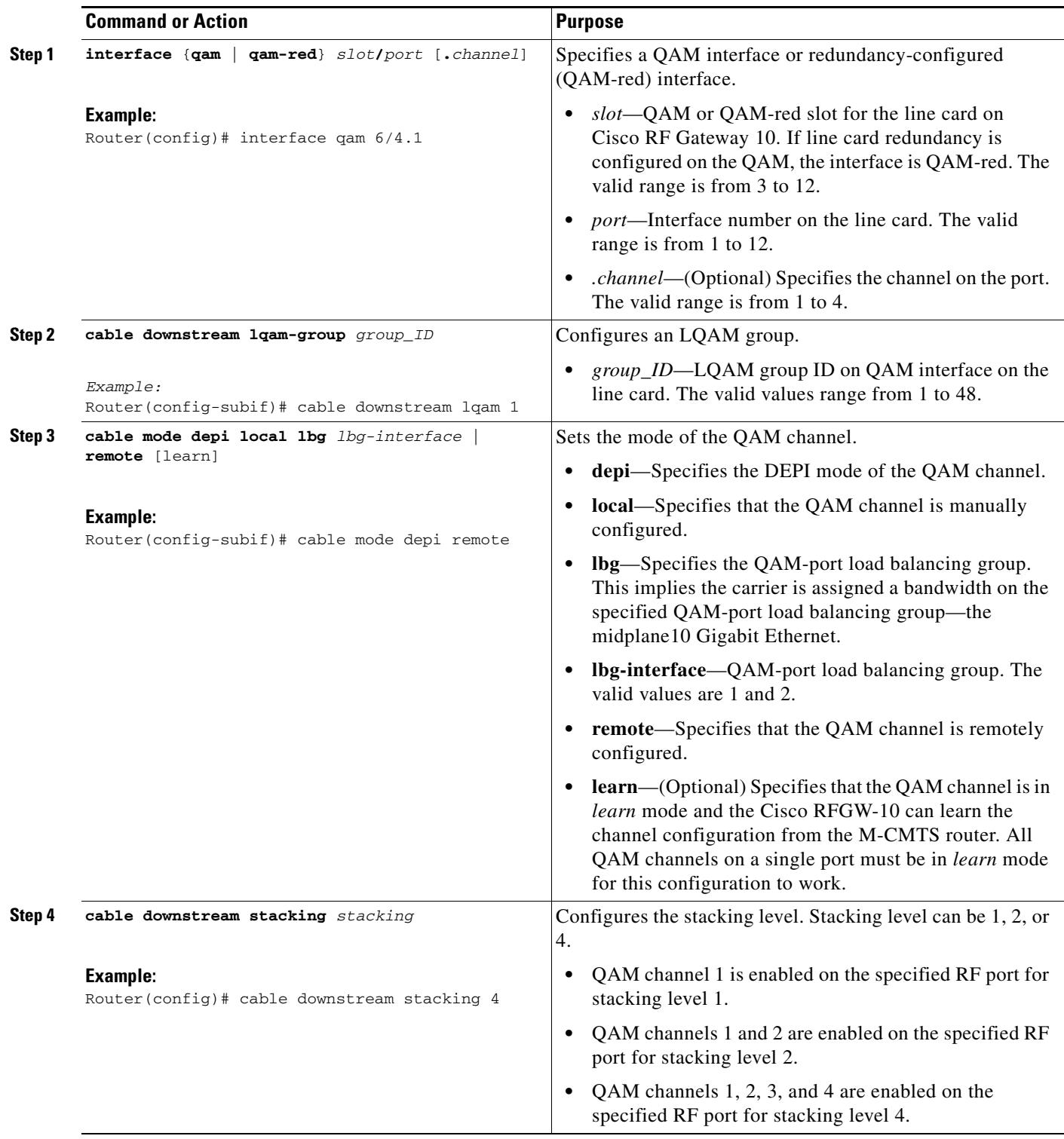

 $\blacksquare$ 

 $\mathsf I$ 

![](_page_37_Picture_270.jpeg)

П

a ka

![](_page_38_Picture_231.jpeg)

#### **Examples**

 $\overline{\phantom{a}}$ 

The following example shows how to configure remote DEPI sessions on Cisco RFGW-10 DS-48, in non-learn mode.

```
Router> enable
Router# configure terminal
Router(config)# l2tp-class class1
Router(config-l2tp-class)# exit
Router(config)# depi-class SPA0
Router(config-depi-class)# exit
Router(config)# depi-tunnel SPA0
Router(config-depi-tunnel)# l2tp-class class1
```
Ι

```
Router(config-depi-tunnel)# depi-class SPA0
Router(config-depi-tunnel)# dest-ip 192.0.2.155
Router(config-depi-tunnel)# exit
Router(config)# interface qam 6/4.1
Router(config)# cable downstream lqam 1
Router(config-subif)# cable mode depi remote
Router(config-subif)# cable downstream stacking 4
Router(config-subif)# no cable downstream rf-shutdown
Router(config-subif)# cable downstream Annex B
Router(config-subif)# cable downstream frequency 520000000
Router(config-subif)# cable downstream tsid 100
Router(config-subif)# cable downstream interleave-level 2
Router(config-subif)# cable downstream interleave-depth 5
Router(config-subif)# cable downstream modulation 256qam
Router(config-subif)# cable downstream rf-power 50
Router(config-subif)# depi depi-tunnel 0
Router(config-subif)# end
```
#### <span id="page-39-0"></span>**Configuring M-CMTS DEPI Control Plane (Non-Learn) on Cisco RFGW-10 DS-384 Line Card**

#### **SUMMARY STEPS**

![](_page_39_Picture_5.jpeg)

**Note** Configure [Step 1](#page-30-0) to [Step 13](#page-32-0) as in [Configuring DEPI Control Plane on Cisco RFGW-10 for Learn Mode,](#page-29-1)  [page 146](#page-29-1) to configure the DEPI control plane on RFGW-10. Follow the below steps to configure non-learn mode on the line card.

- **1. cable downstream rf-profile** *rf-profile-id*
- **2. cable downstream annex**  ${A | B | C}$
- **3. cable downstream modulation** {**64** | **256**}
- **4. cable downstream interleaver-depth option1** *depth-value* **option2** *depth-value*
- **5. cable downstream symbol rate** *symbols*
- **6. exit**
- **7. cable downstream freq-profile** *freq-profile-id*
- **8. lane** *lane\_id* **start-freq** *frequency*
- **9. block** *block-id* **start-freq** *frequency*
- **10. exit**
- **11. exit**
- **12. interface** {**qam | qam-red**} *slot/port*
- **13. cable downstream freq-profile** *freq-profile-id*
- **14. exit**
- **15. interface** {**qam** | **qam-red**} *slot***/***port*[**.***channel*]
- **16. cable downstream lqam-group** *group\_ID*
- **17. cable downstream frequency** *qam-center-frequency* **lane** *lane-id* **block** *block-id*
- **18. cable downstream rf-power** *power*
- **19. cable mode depi** {**local lbg** *lbg-interface* | **remote** [**learn**]}

a ka

- **20. no cable downstream rf-shutdown**
- **21. cable downstream tsid** *id*
- **22. depi depi-tunnel** *working-depi-tunnel-name*
- **23. exit**
- **24. interface gigabitethernet** *slot*/*port*
- **25. no switchport**
- **26. ip-address** *ip-address mask-ip-address*
- **27. end**

![](_page_40_Picture_10.jpeg)

 $\mathsf{L}$ 

**Note** To configure the IP address on the Cisco RFGW-10, perform Step 23to Step 26 when the M-CMTS router has a direct Gigabit Ethernet connection with the Cisco RFGW-10. You can configure the IP address on a VLAN as long as the configured IP address is accessible from the

M-CMTS router because the Cisco RFGW-10 supports Layer 3 switching.

 $\mathsf I$ 

#### **DETAILED STEPS**

![](_page_41_Picture_268.jpeg)

 $\blacksquare$ 

 $\mathbf{I}$ 

![](_page_42_Picture_238.jpeg)

 $\blacksquare$ 

 $\mathsf I$ 

![](_page_43_Picture_256.jpeg)

П

 $\mathbf{I}$ 

![](_page_44_Picture_229.jpeg)

 $\blacksquare$ 

Ι

![](_page_45_Picture_210.jpeg)

#### **Examples**

The following example shows how to configure remote DEPI sessions on the Cisco RFGW-10 DS-384 line card, in non-learn mode:

```
Router> enable
Router# configure terminal
Router(config)# l2tp-class class1
Router(config-l2tp-class)# exit
Router(config)# depi-class SPA0
Router(config-depi-class)# exit
Router(config)# depi-tunnel SPA0
Router(config-depi-tunnel)# l2tp-class class1
Router(config-depi-tunnel)# depi-class SPA0
Router(config-depi-tunnel)# dest-ip 192.0.2.155
Router(config-depi-tunnel)# exit
Router(config)# cable downstream rf-profile 64qam-B
Router(config-rf-prof)# cable downstream annex B
Router(config-rf-prof)# cable downstream modulation 64
Router(config-rf-prof)# cable downstream interleaver-depth option1 I128-J1 option2 I32-J4
Router(config-rf-prof)# cable downstream symbol-rate 3500000
Router(config-rf-prof)# exit
Router(config)# cable downstream freq-profile freq-profile1
Router(config-freq-prof)# lane 1 start-freq 48000000
Router(config-freq-prof-lane)# block 1 start-freq 48000000
Router(config-freq-prof-lane)# exit
Router(config-freq-prof)# exit
Router(config)# interface qam 7/4
Router(config-if)# cable downstream freq-profile freq-profile1
Router(config-if)# exit
Router(config)# interface qam 7/4.1
Router(config-subif)# cable downstream lqam 1
Router(config-subif)# cable downstream rf-power 50
Router(config-subif)# cable downstream frequency 714000000 lane 2 block 4
Router(config-subif)# cable mode depi local remote
Router(config-subif)# no cable downstream rf-shutdown
Router(config-subif)# cable downstream tsid 100
Router(config-subif)# depi depi-tunnel SPA0
Router(config-subif)# end
```
## <span id="page-46-0"></span>**Configuring DEPI Reconciliation Timeout**

The DEPI reconciliation timeout by default is to set to 60 seconds. Effective with Cisco IOS-XE Release 3.3.1SQ, the DEPI reconciliation timeout can be changed using the command **cable downstream depi-session timeout**.

#### **SUMMARY STEPS**

- **1. enable**
- **2. configure terminal**
- **3. cable downstream depi-session timeout** *sec*
- **4. exit**

#### **DETAILED STEPS**

![](_page_46_Picture_174.jpeg)

#### **Examples**

 $\Gamma$ 

The following example shows how to configure DEPI reconciliation timeout on the Cisco RFGW-10.

Router> **enable** Router# **configure terminal** Router(config)# **cable downstream depi-session timeout 90** Router(config)# **exit**

Ι

## <span id="page-47-0"></span>**N+1 DEPI Redundancy on the M-CMTS Router and Cisco RFGW-10**

### **Configuring N+1 Redundancy on the M-CMTS Router and Cisco RFGW-10**

**Note** The N+1 DEPI redundancy feature is supported only on the Cisco uBR-MC3GX60V line card. This feature is not supported on the Cisco Wideband SPA.

The procedure is the same for configuring N+1 DEPI redundancy on the M-CMTS router and Cisco RFGW-10. You must configure N+1 DEPI redundancy on the M-CMTS router before configuring it on the Cisco RFGW-10.

The working tunnel and the protect tunnel are configured using the same **depi-tunnel** command. The protect tunnel inherits L2TP class and DEPI class parameters from the working tunnel. When you configure the protect tunnel and specify the destination IP address for the protect tunnel, the QAM channel parameters specified for the working tunnel are automatically accepted by the protect tunnel.

#### **Prerequisites**

- **•** You must configure N+1 line card redundancy for the Cisco uBR-MC3GX60V line card before configuring N+1 DEPI redundancy.
- **•** You must configure N+1 DEPI redundancy on the M-CMTS router before configuring it on the Cisco RFGW-10.
- The tunnel names for the working and protect tunnels must be distinct and the protect tunnel must be associated with the corresponding working tunnel.
- The working tunnel must be configured on the Cisco RFGW-10 before configuring the protect tunnel.

#### **SUMMARY STEPS**

- **1. enable**
- **2. configure terminal**
- **3. depi-tunnel** *protect-depi-tunnel-name*
- **4. dest-ip** *dest-ip-address*
- **5. exit**
- **6. depi-tunnel** *working-depi-tunnel-name*
- **7. protect-tunnel** *protect-depi-tunnel-name*
- **8. end**

#### **DETAILED STEPS**

![](_page_48_Picture_222.jpeg)

### **Examples**

 $\overline{\phantom{a}}$ 

The following example shows how to configure a DEPI tunnel for the protect cable interface line card on the Cisco RFGW-10.

Destination IP address of the M-CMTS router must be specified as the endpoint for the protect tunnel:

Router> **enable** Router# **configure terminal**

ן

Router(config)# **depi-tunnel protect1** Router(config-depi-tunnel)# **dest-ip 192.0.2.103** Router(config-depi-tunnel)# **exit**

The protect tunnel is then configured on an existing working DEPI tunnel:

Router(config)# **depi-tunnel working1** Router(config-depi-tunnel)# **protect-tunnel protect1** Router(config-depi-tunnel)# **end**

## <span id="page-49-0"></span>**Configuring DLM on the M-CMTS Router**

#### **Prerequisities**

• Starting Cisco IOS Release 12.2(50)SQ4 and later, **cluster run** must be enabled on the Cisco RFGW-10.

#### **SUMMARY STEPS**

- **1. enable**
- **2. configure terminal**
- **3. controller modular-cable** {*slot*/*bay*/*port* | *slot*/*subslot*/*controller*}
- **4. rf-channel** *rf-channel* **network-delay** *delay* [**sampling-rate** *rate*]
- **5. end**

#### **DETAILED STEPS**

![](_page_49_Picture_173.jpeg)

![](_page_50_Picture_243.jpeg)

#### **DETAILED STEPS**

 $\mathbf{I}$ 

![](_page_50_Picture_244.jpeg)

 $\blacksquare$ 

 $\mathsf I$ 

![](_page_51_Picture_224.jpeg)

### **Examples**

The following example shows how to configure the DLM on the M-CMTS with the **auto** keyword:

Router> **enable** Router# **configure terminal** Router(config)# **controller modular-cable 1/0/0** Router(config-controller)# **rf-channel rf6 network-delay auto sampling-rate 1**

## <span id="page-52-0"></span>**Configuring Clustering on the Cisco RFGW-10**

#### **Prerequisities**

**•** Starting Cisco IOS Release 12.2(50)SQ4 and later, **cluster run** must be enabled on the Cisco RFGW-10 to handle DLM ingress traffic and midplane ping functionality.

#### **SUMMARY STEPS**

- **1. enable**
- **2. configure terminal**
- **3. cluster run**
- **4. end**

#### **DETAILED STEPS**

![](_page_52_Picture_165.jpeg)

### **Examples**

 $\Gamma$ 

The following example shows how to configure the clustering on the Cisco RFGW-10 :

Router> **enable** Router# **configure terminal** Router(config)# **cluster run** Router(config)# **end**

 $\mathsf I$ 

## <span id="page-53-0"></span>**Disabling a DEPI Data Session on the M-CMTS Router**

#### **SUMMARY STEPS**

- **1. enable**
- **2. configure terminal**
- **3. controller modular-cable** {*slot*/*bay*/*port* | *slot*/*subslot*/*controller*}
- **4. no rf-channel** *rf-channel* **depi-tunnel** *depi-tunnel-name* [**tsid** *id*]
- **5. end**

#### **DETAILED STEPS**

![](_page_53_Picture_202.jpeg)

![](_page_54_Picture_219.jpeg)

#### **Examples**

The following is an example for disabling a DEPI data session on the M-CMTS router:

```
Router> enable
Router# configure terminal
Router(config)# controller modular-cable 1/0/0
Router(config-controller)# no rf-channel 0 depi-tunnel SPA0 tsid 100
Router(config-controller)# end
```
## <span id="page-54-0"></span>**Configuration Examples for M-CMTS DEPI**

This section provides the following configuration examples:

- **•** [Example: Manual DEPI Configuration on the M-CMTS Router, page 171](#page-54-1)
- **•** [Example: DEPI Control Plane Configuration on the M-CMTS Router, page 172](#page-55-0)
- **•** [Example: DEPI Control Plane Configuration on Cisco RFGW-10, page 173](#page-56-0)
- **•** [Example: DEPI Control Plane Configuration on the M-CMTS Router, page 172](#page-55-0)
- **•** [Example: DEPI Control Plane Configuration on Cisco RFGW-10, page 173](#page-56-0)
- **•** [Example: N+1 DEPI Redundancy Configuration on the M-CMTS Router, page 174](#page-57-0)
- **•** [Example: Gigabit Ethernet Interface Configuration on the M-CMTS Router, page 174](#page-57-1)
- **•** [Example: Gigabit Ethernet Interface Configuration on Cisco RFGW-10, page 175](#page-58-0)
- **•** [Example: DEPI Reconciliation Timeout Configuration on Cisco RFGW-10, page 175](#page-58-1)

### <span id="page-54-1"></span>**Example: Manual DEPI Configuration on the M-CMTS Router**

The following example shows how to configure manual DEPI on the M-CMTS router:

```
Router# show running config
.
```
. .

 $\mathbf I$ 

I

```
rf-channel 12 cable downstream channel-id 13
controller modular-cable 5/1/0
rf-channel 12 frequency 573000000 annex B modulation 256qam interleave 32
rf-channel 12 ip-address 192.168.11.1 mac-address 0022.9084.b53f depi-remote-id 196640
no rf-channel 12 rf-shutdown
!
```
### **Example: Manual DEPI Configuration on the Cisco RFGW-10**

Router# **show interface interface Qam3/1.3**

The following example shows how to configure manual DEPI sessions on the Cisco RFGW-10 DS-384 line card:

```
cable carrier-id 3
cable downstream lqam-group 1
cable mode depi local lbg 1 
cable downstream rf-profile name
cable downstream rf-power 49.0
cable downstream frequency 573000000
no cable downstream rf-shutdown
cable depi dest-ip 192.168.11.1
end
```
The following example shows how to create an RF profile for the Cisco RFGW-10 DS-384 used for manual DEPI:

```
Router # show running config
```

```
cable downstream rf-profile name
 cable downstream annex B
 cable downstream modulation 256
 cable downstream interleaver-depth option1 I32-J4 option2 I32-J4
 cable downstream symbol-rate 6952000
```
### <span id="page-55-0"></span>**Example: DEPI Control Plane Configuration on the M-CMTS Router**

The following example shows how to configure DEPI control plane on the M-CMTS router:

```
Router# show running-config
.
.
.
l2tp-class rf6
!
depi-class rf6
mode mpt
!
depi-tunnel rf6
tos 128
dest-ip 192.0.2.103
l2tp-class rf6
depi-class rf6
! 
controller Modular-Cable 1/1/0
 modular-host subslot 7/1
 rf-channel 0 cable downstream channel-id 1
 rf-channel 0 frequency 555000000 annex B modulation 256qam interleave 32
 rf-channel 0 depi-tunnel GE_1-1-0 tsid 3011
```
 $\mathbf I$ 

```
 rf-channel 0 rf-power 30.0
 no rf-channel 0 rf-shutdown.
.
```
### <span id="page-56-0"></span>**Example: DEPI Control Plane Configuration on Cisco RFGW-10**

The following example shows how to configure DEPI control plane on the Cisco RFGW-10 DS-48 line card:

```
Router# show running-config
.
.
.
l2tp-class GE_8-1-0
 hello 1
  retransmit retries 5
  timeout setup 60
depi-tunnel GE_8-1-0
  dest-ip 192.168.4.1
  l2tp-class GE_8-1-0
  depi-class dmpt
interface Qam5/1.1
  cable carrier-id 1 
  cable downstream lqam-group 1
  cable mode depi remote learn
  cable downstream tsid 5011
  depi depi-tunnel GE_8-1-0 
!
```
The following example shows how to display the DEPI sessions configured on the Cisco RFGW-10 DS-48 line card:

Router# **show cable depi-sessions l2tp summary**

List of the Configured Depi Sessions

![](_page_56_Picture_155.jpeg)

The following example shows how to display DEPI control plane on the Cisco RFGW-10 DS-384 line card:

Router# **show running-config**

```
interface Qam3/1.1
 cable carrier-id 1
 cable downstream lqam-group 1
 cable mode depi remote learn
 cable downstream tsid 3011
 depi depi-tunnel GE_1-1-0
```
Ι

The following example show how to display the DEPI sessions configured on the Cisco RFGW-10 DS-384 line card:

```
Router# show cable depi-sessions l2tp summary
List of the Configured Depi Sessions 
 SessionID Type State Qam-info PWtype
  x-----------x-------------------x----------x---------------x-------
  1073741834 DEPI_OVER_IP ACTIVE Qam 3/1.1 DMPT
```
### <span id="page-57-0"></span>**Example: N+1 DEPI Redundancy Configuration on the M-CMTS Router**

The following example shows how to configure N+1 DEPI redundancy on the Cisco CMTS router:

```
Router# show running-config
.
.
.
l2tp-class rf6
!
depi-class rf6
mode mpt
!
depi-tunnel rf6
tos 128
dest-ip 192.0.2.103
l2tp-class rf6
depi-class rf6
protect-tunnel test1_protect
! 
depi-tunnel test1_protect
 dest-ip 24.30.14.103
controller Modular-Cable 8/0/0
ip-address 192.0.2.155
modular-host subslot 6/0
rf-channel 6 cable downstream channel-id 7
rf-channel 6 frequency 717000000 annex B modulation 64qam interleave 64
rf-channel 6 depi-tunnel rf6 tsid 6
rf-channel 6 rf-power 46
rf-channel 6 network-delay auto sampling-rate 1
no rf-channel 6 rf-shutdown
.
.
.
```
### <span id="page-57-1"></span>**Example: Gigabit Ethernet Interface Configuration on the M-CMTS Router**

The following example shows how to display the Gigabit Ethernet configuration on the M-CMTS:

```
Router# show running-config interface gigabitEthernet 1/0/0
.
.
.
interface GigabitEthernet1/0/0
ip address 192.0.2.155 255.255.255.0
negotiation auto
.
```
 $\mathbf I$ 

.

### <span id="page-58-0"></span>**Example: Gigabit Ethernet Interface Configuration on Cisco RFGW-10**

The following example show how to display the Gigabit Ethernet configuration on Cisco RFGW-10:

```
Router# show running-config interface gigabitEthernet 6/13
```

```
.
.
interface GigabitEthernet6/13
no switchport
ip address 192.0.2.103 255.255.255.0
.
.
.
```
### <span id="page-58-1"></span>**Example: DEPI Reconciliation Timeout Configuration on Cisco RFGW-10**

The following example show how to display the DEPI reconcilaition timeout configuration on Cisco RFGW-10:

Router# **show running-config | begin depi-sess**

```
cable downstream depi-session timeout 90
cable downstream rf-profile default-rf-profile
cable downstream annex B
cable downstream modulation 64
cable downstream interleaver-depth option1 I32-J4 option2 I32-J4
cable downstream symbol-rate 5056941
```
### **Enabling Traps for DEPI Tunnel or Session State Change**

You can enable trap notifications when there is a change in DEPI tunnel or session state.

ן

#### **DETAILED STEPS**

![](_page_59_Picture_170.jpeg)

## <span id="page-59-0"></span>**Verifying M-CMTS DEPI on the Cisco RFGW-10**

- **•** [Verifying Manual DEPI, page 176](#page-59-1)
- **•** [Verifying M-CMTS DEPI Control Plane, page 176](#page-59-2)

### <span id="page-59-1"></span>**Verifying Manual DEPI**

To verify a DEPI session, use the **show cable depi-sessions** command in privileged EXEC mode. The following example displays the manual DEPI sessions configured on the Cisco RFGW-10 DS-384 line card:

```
Router# show cable depi-sessions manual summary
List of the Configured Depi Sessions 
 SessionID Type State Qam-info PWtype Carrier-ID
 x-----------x-------------------x----------x---------------x-------x-------
 196640 MANUAL_DEPI_OVER_IP ACTIVE Qam 3/1.3 DMPT 3
```
### <span id="page-59-2"></span>**Verifying M-CMTS DEPI Control Plane**

- **•** [Verifying DEPI Tunnel Information, page 177](#page-60-0)
- **•** [Verifying DEPI Session Information, page 178](#page-61-0)
- **•** [Verifying DLM Configuration Information, page 180](#page-63-0)

### <span id="page-60-0"></span>**Verifying DEPI Tunnel Information**

 $\begin{picture}(20,20) \put(0,0){\line(1,0){10}} \put(15,0){\line(1,0){10}} \put(15,0){\line(1,0){10}} \put(15,0){\line(1,0){10}} \put(15,0){\line(1,0){10}} \put(15,0){\line(1,0){10}} \put(15,0){\line(1,0){10}} \put(15,0){\line(1,0){10}} \put(15,0){\line(1,0){10}} \put(15,0){\line(1,0){10}} \put(15,0){\line(1,0){10}} \put(15,0){\line(1$ 

 $\mathbf{I}$ 

To verify a DEPI tunnel information, use the **show depi tunnel** command in privileged EXEC mode.

**Note** This command works on both the Cisco RFGW-10 and the M-CMTS router.

The following is a sample output of the **show depi tunnel** command for all the active control connections:

Router# **show depi tunnel**

![](_page_61_Picture_195.jpeg)

The following is a sample output of the **show depi tunnel** command for a specific active control connection identified using the *depi-tunnel-name*:

```
Router# show depi tunnel 1834727012 verbose
```

```
Tunnel id 1834727012 is up, remote id is 3849925733, 1 active sessions
  Locally initiated tunnel
   Tunnel state is established, time since change 04:10:38
   Remote tunnel name is RFGW-10
     Internet Address 192.0.2.155, port 0
   Local tunnel name is myankows_ubr10k
     Internet Address 192.0.2.103, port 0
   L2TP class for tunnel is rf6
   Counters, taking last clear into account:
     0 packets sent, 0 received
     0 bytes sent, 0 received
     Last clearing of counters never
   Counters, ignoring last clear:
     0 packets sent, 0 received
     0 bytes sent, 0 received
   Control Ns 255, Nr 254
   Local RWS 1024 (default), Remote RWS 8192
   Control channel Congestion Control is enabled
     Congestion Window size, Cwnd 256
     Slow Start threshold, Ssthresh 8192
     Mode of operation is Slow Start
   Retransmission time 1, max 1 seconds
   Unsent queuesize 0, max 0
   Resend queuesize 0, max 2
   Total resends 0, ZLB ACKs sent 252
   Total peer authentication failures 0
   Current no session pak queue check 0 of 5
   Retransmit time distribution: 0 0 0 0 0 0 0 0 0 
   Control message authentication is disabled
```
**Note** The counters in **show depi tunnel verbose** command output are not supported.

#### <span id="page-61-0"></span>**Verifying DEPI Session Information**

To verify a DEPI session, use the **show depi session** command in privileged EXEC mode.

![](_page_61_Picture_12.jpeg)

**Note** This command works on both the Cisco RFGW-10 and the M-CMTS router.

The following is a sample output of the **show depi session** command for all the established DEPI data sessions:

Router# **show depi session**

Vcid, Circuit

LocID RemID TunID Username, Intf/ State Last Chg Uniq ID

 $\mathsf{l}$ 

 $\mathbf I$ 

1252018468 1252055513 1834727012 6, est 04:06:10 1

The following is a sample output of the **show depi session** command for a specific established DEPI data session identified using the *session-id*:

```
Router# show depi session 1252018468 verbose
Session id 1252018468 is up, tunnel id 1834727012
   Remote session id is 1252055513, remote tunnel id 3849925733
   Locally initiated session
Qam Channel Parameters
   Group Tsid is 0
   Frequency is 717000000
  Modulation is 64qam
   Annex is B
   Interleaver Depth I=32 J=4
   Power is 0
   Qam channel status is 0
   Unique ID is 1
Call serial number is 326100007
Remote tunnel name is RFGW-10
   Internet address is 192.0.2.155
Local tunnel name is myankows_ubr10k
   Internet address is 192.0.2.103
IP protocol 115
   Session is L2TP signaled
   Session state is established, time since change 04:06:24
     0 Packets sent, 0 received
    0 Bytes sent, 0 received
   Last clearing of counters never
   Counters, ignoring last clear:
     0 Packets sent, 0 received
     0 Bytes sent, 0 received
    Receive packets dropped:
       out-of-order: 0
       total: 0
     Send packets dropped:
       exceeded session MTU: 0
       total: 0
   DF bit on, ToS reflect enabled, ToS value 0, TTL value 255
   UDP checksums are disabled
   Session PMTU enabled, path MTU is 1492 bytes
   No session cookie information available
   FS cached header information:
     encap size = 28 bytes
     45000014 00004000 FF73706F 01030467
    0103049B 4AA0D9D9 00000000 
   Sequencing is on
    Ns 0, Nr 0, 0 out of order packets received
    Packets switched/dropped by secondary path: Tx 0, Rx 0
   Peer Session Details
   Peer Session ID : 1073808091
   Peer Qam ID : Qam3/12.2
   Peer Qam State : ACTIVE
   Peer Qam Type : Secondary
   Peer Qam Statistics
   Total Pkts : 35177
   Total Octets : 6613276
   Total Discards : 0
   Total Errors : 0
   Total In Pkt Rate : 0
   Bad Sequence Num : 0
   Total In DLM Pkts : 0 
   Conditional debugging is disabled
```
ן

The following is a sample output of the **show depi session** command for all the configured DEPI data sessions:

Router# **show depi session configured**

Session Name State Reason (Time Time Nodular-Cable1/0/0:0 IDLE Power mismatch (Tun Modular-Cable1/0/0:0 IDLE Power mismatch Jun 10 09:59:07

**Note** The counters in **show depi session verbose** command output are not supported.

The following is a sample output of the **show cable depi-ctrl-sessions teardown detail** command which gives details on the reason for depi session tear down and tear down time:

Router# **show cable depi-ctrl-sessions teardown detail**

![](_page_63_Picture_184.jpeg)

#### <span id="page-63-0"></span>**Verifying DLM Configuration Information**

To verify the DLM configuration information, use the **show interface modular-cable dlm** command in privileged EXEC mode.

The following example shows sample output of the **show interface modular-cable**  *slot***/***bay***/***port***:***interface\_number* **dlm** command:

```
Router# show interface Modular-Cable 1/0/0:6 dlm
```

```
DEPI Latency Measurements for Modular-Cable1/0/0:6
Current CIN Delay: 146 usecs
Current DLM: 4566
Average DLM (last 10): 1514
Max DLM: 5115
Min DLM: 913
Ingress DLM
# SysUpTime Delay (Ticks)
x-----------x-------------------x------------
0 831149 949 
1 831159 1168 
2 831170 4566 
3 831076 1005 
4 831087 983 
5 831097 1185 
6 831108 1139 
7 831118 1144 
8 831128 2013 
9 831139 996
```
![](_page_64_Picture_2.jpeg)

**Note** The M-CMTS sends either ingress or egress DLM requests based on the EQAM capabilities that EQAM reports during DEPI data session establishment.

## <span id="page-64-0"></span>**Additional References**

The following sections provide references related to the M-CMTS DEPI Control Plane feature.

### **Related Documents**

![](_page_64_Picture_129.jpeg)

### **Standards**

![](_page_64_Picture_130.jpeg)

### **MIBs**

![](_page_64_Picture_131.jpeg)

### **RFCs**

 $\overline{\phantom{a}}$ 

![](_page_64_Picture_132.jpeg)

ן

### **Technical Assistance**

![](_page_65_Picture_175.jpeg)

## <span id="page-65-0"></span>**Feature Information for M-CMTS DEPI**

[Table 2](#page-65-1) lists the release history for this feature.

Not all commands may be available in your Cisco IOS software release. For release information about a specific command, see the command reference documentation.

Use Cisco Feature Navigator to find information about platform support and software image support. Cisco Feature Navigator enables you to determine which software images support a specific software release, feature set, or platform. To access Cisco Feature Navigator, go to [http://www.cisco.com/go/cfn.](http://tools.cisco.com/ITDIT/CFN/) An account on Cisco.com is not required.

**SAS** 

**Note** [Table 2](#page-65-1) lists only the Cisco IOS software release that introduced support for a given feature in a given Cisco IOS software release train. Unless noted otherwise, subsequent releases of that Cisco IOS software release train also support that feature.

#### <span id="page-65-1"></span>*Table 2 Feature Information for M-CMTS DEPI*

![](_page_65_Picture_176.jpeg)

 $\mathbf{I}$ 

![](_page_66_Picture_143.jpeg)

#### *Table 2 Feature Information for M-CMTS DEPI (continued)*

## <span id="page-67-0"></span>**Glossary**

**CM**—Cable Modem. A modulator-demodulator at subscriber locations intended for use in conveying data communications on a cable television system.

**CIN**—Converged Interconnect Network. Is the standard term used for the network between the M-CMTS and RFGW. This network can be a direct connection, a Layer 2 network or a Layer 3 network.

**DEPI**—Downstream External PHY Interface. Is the interface between the M-CMTS Core and the EQAM.

**DLM**—DEPI Latency Measurement. Is a special type of data packet used for measuring the network latency between the M-CMTS core and the EQAM.

**DOCSIS**—Data-Over-Cable Service Interface Specifications

**DMPT**—DOCSIS MPT Mode

**EQAM**—Edge Quadrature Amplitude Modulation. A head end or hub device that receives packets of digital video or data.

**FPGA**—Field-Programmable Gate Array

**L2TPv3**—Layer 2 Transport Protocol – version 3

**M-CMTS**—Modular Cable Modem Termination System

**MPEG**—Moving Picture Experts Group

**MPT**—MPEG-TS mode of DEPI

**PHY**—Physical Layer

**RF**—Radio Frequency. In cable television systems, this refers to electromagnetic signals in the range 5 to 1000 MHz.

**SPA**—Shared Port Adapter

**TS**—Transport Stream

**VRF**—Virtual Routing and Forwarding. Ensures that only valid traffic is routed to it by removing the IP Address of the interface from the global routing table (and from the interface).

Cisco and the Cisco logo are trademarks or registered trademarks of Cisco and/or its affiliates in the U.S. and other countries. To view a list of Cisco trademarks, go to this URL[: www.cisco.com/go/trademarks.](https://www.cisco.com/go/trademarks) Third-party trademarks mentioned are the property of their respective owners. The use of the word partner does not imply a partnership relationship between Cisco and any other company. (1721R)

Any Internet Protocol (IP) addresses and phone numbers used in this document are not intended to be actual addresses and phone numbers. Any examples, command display output, network topology diagrams, and other figures included in the document are shown for illustrative purposes only. Any use of actual IP addresses or phone numbers in illustrative content is unintentional and coincidental.

©2009-2013 Cisco Systems, Inc. All rights reserved.